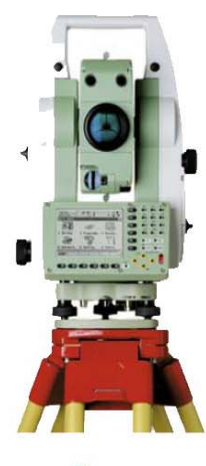

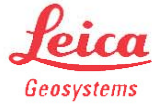

دليل الرفع المساحي باستخدام جهاز (Leica TPS 1200)

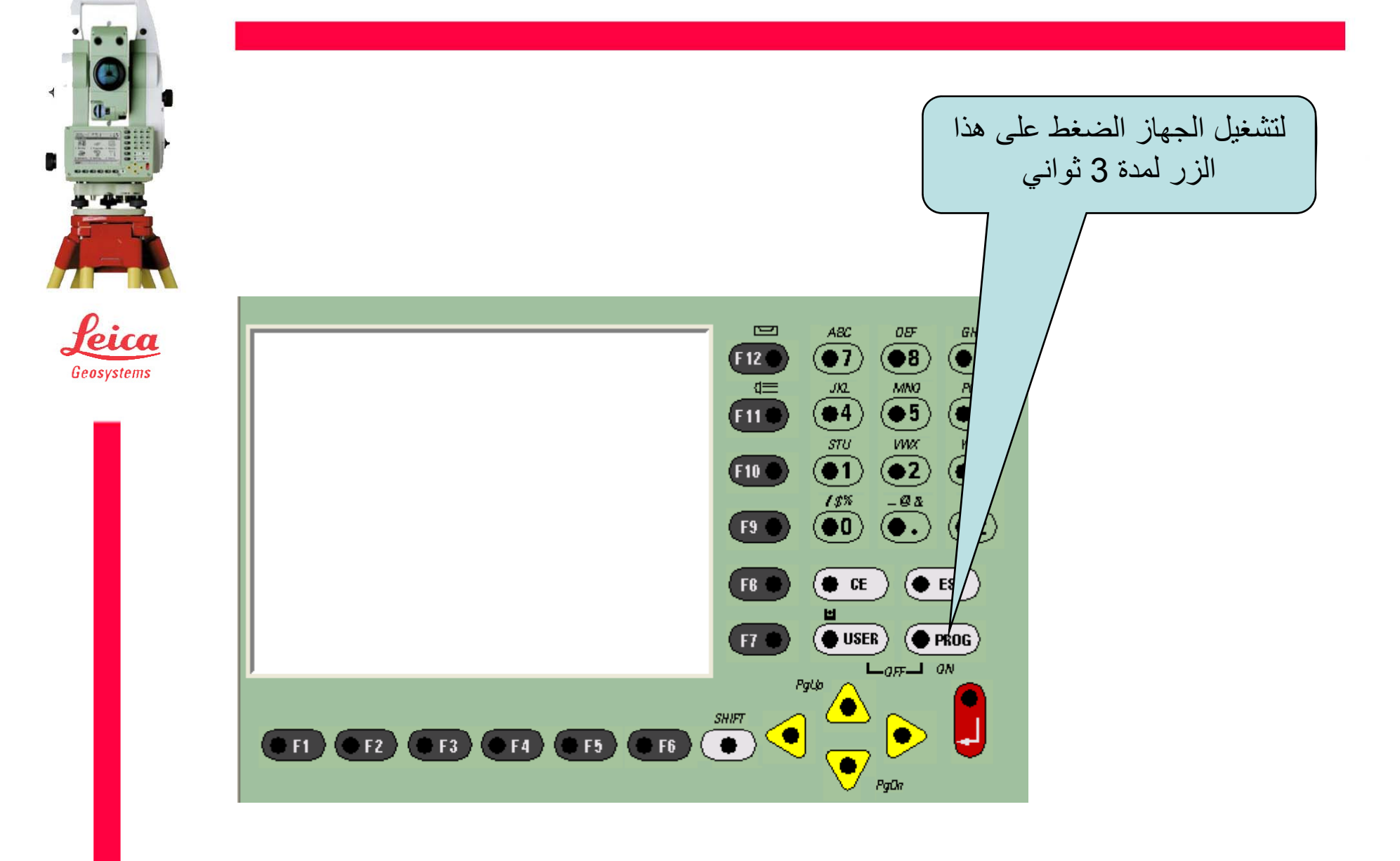

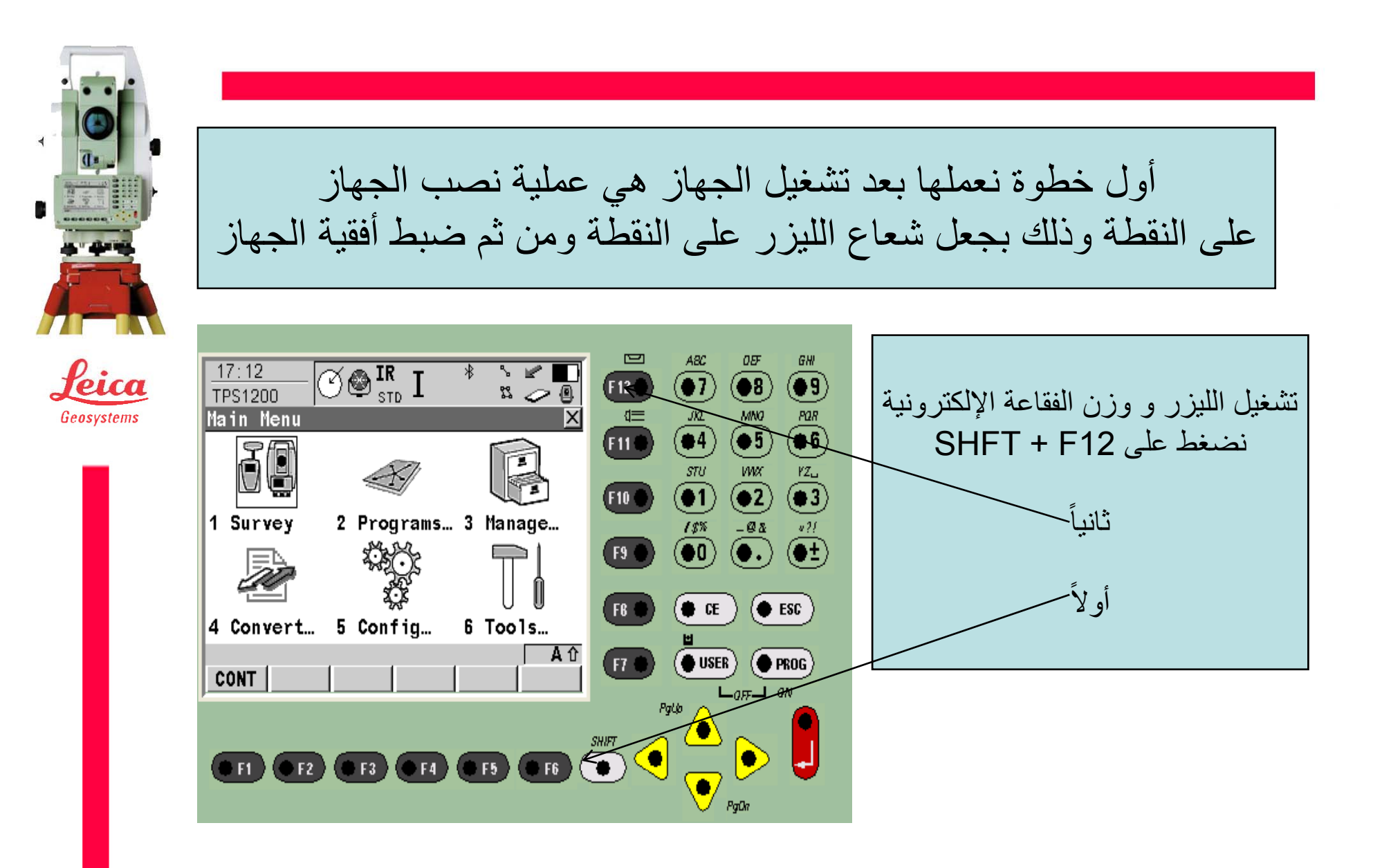

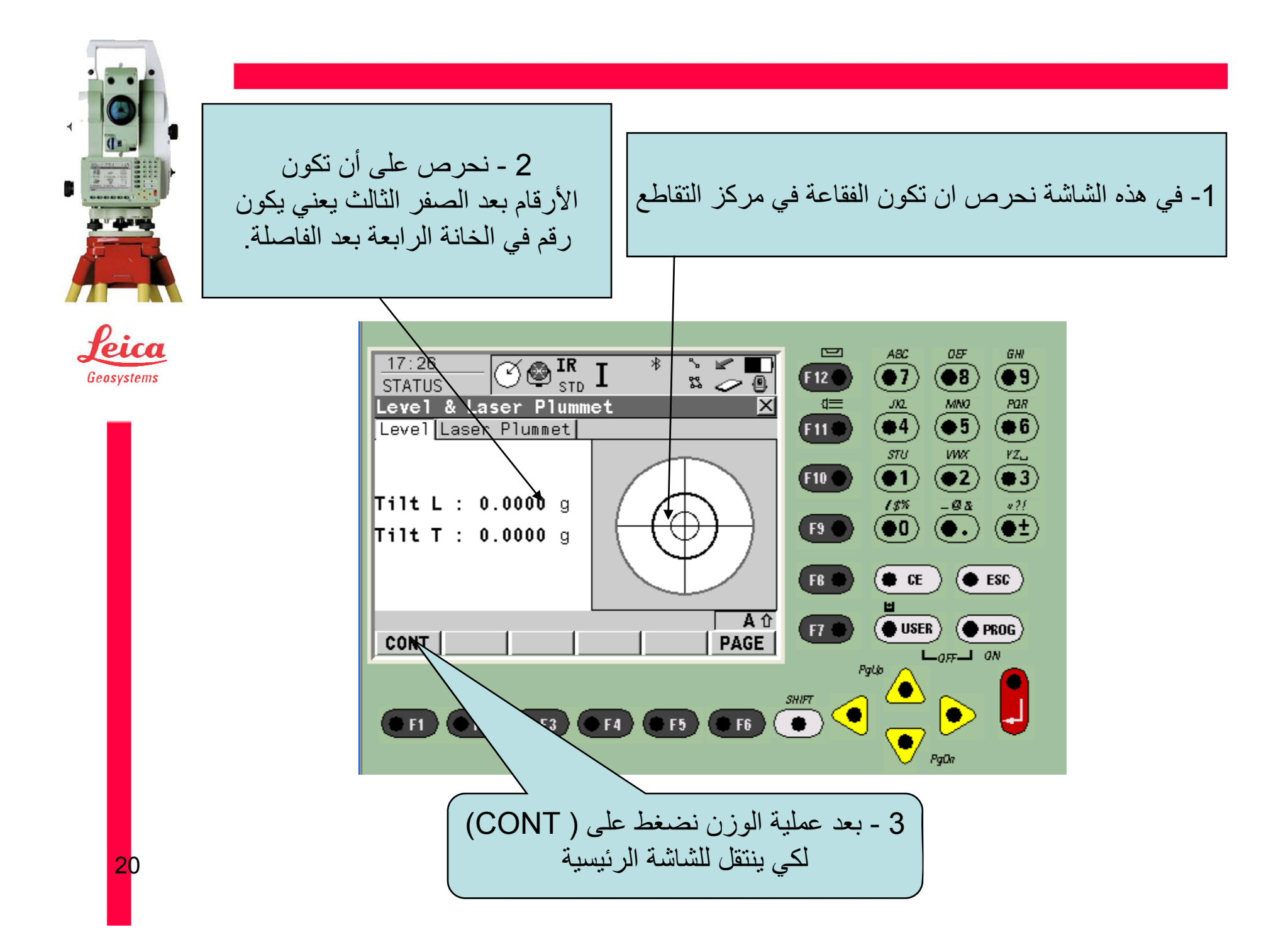

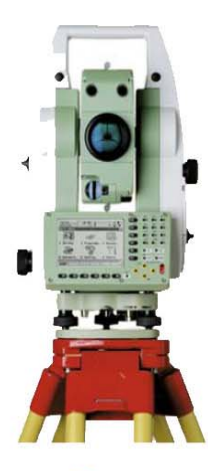

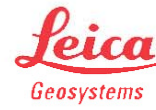

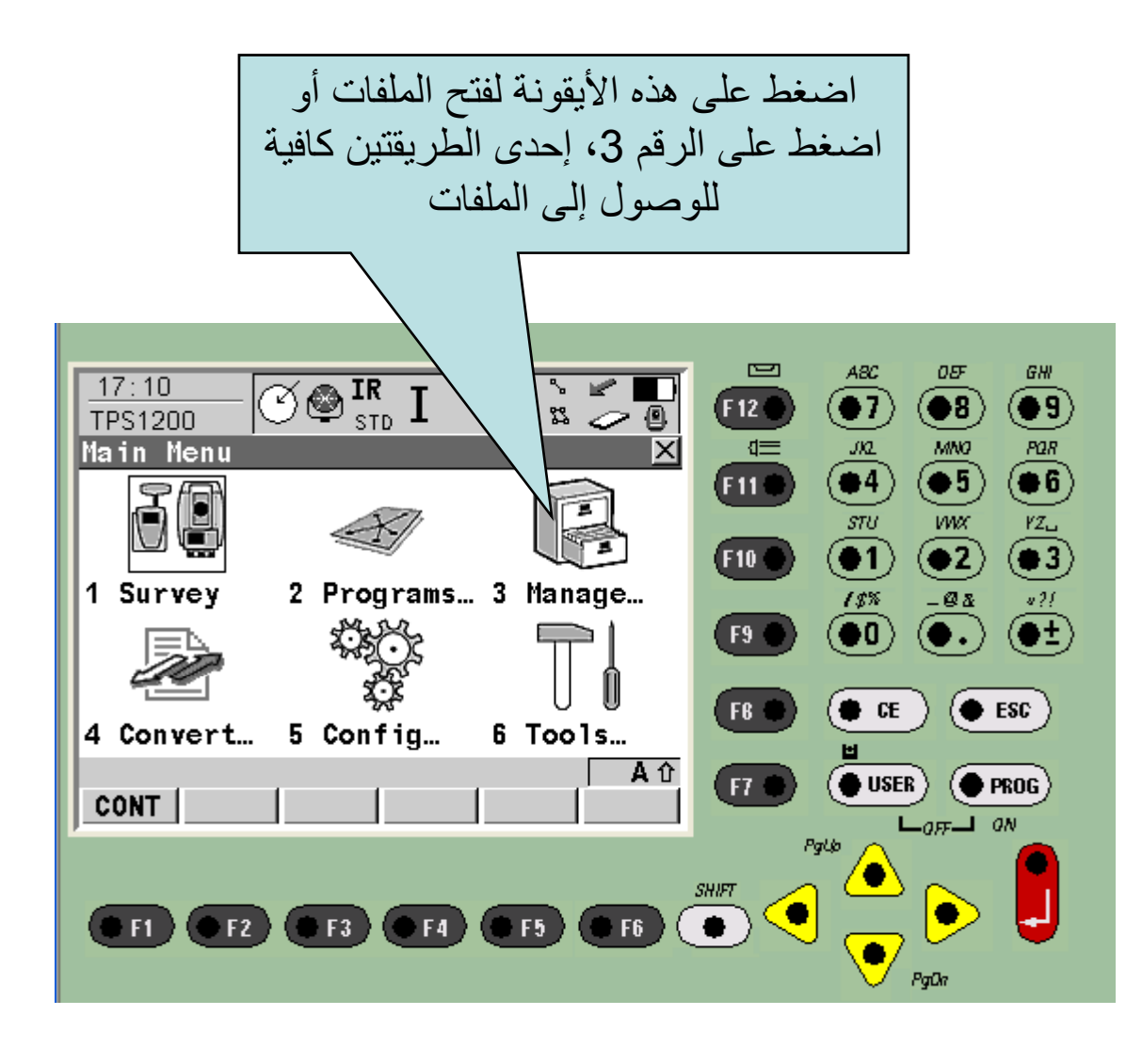

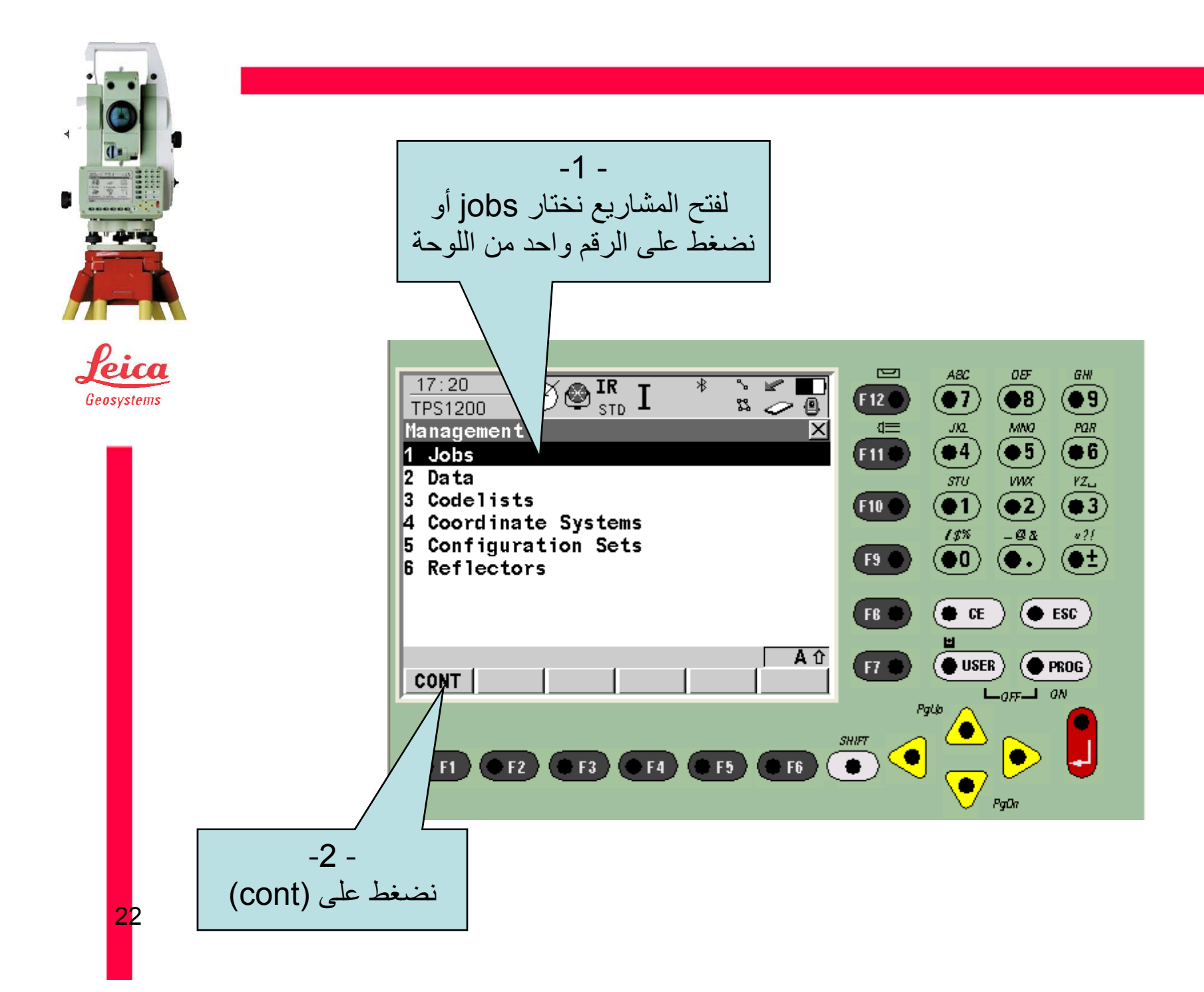

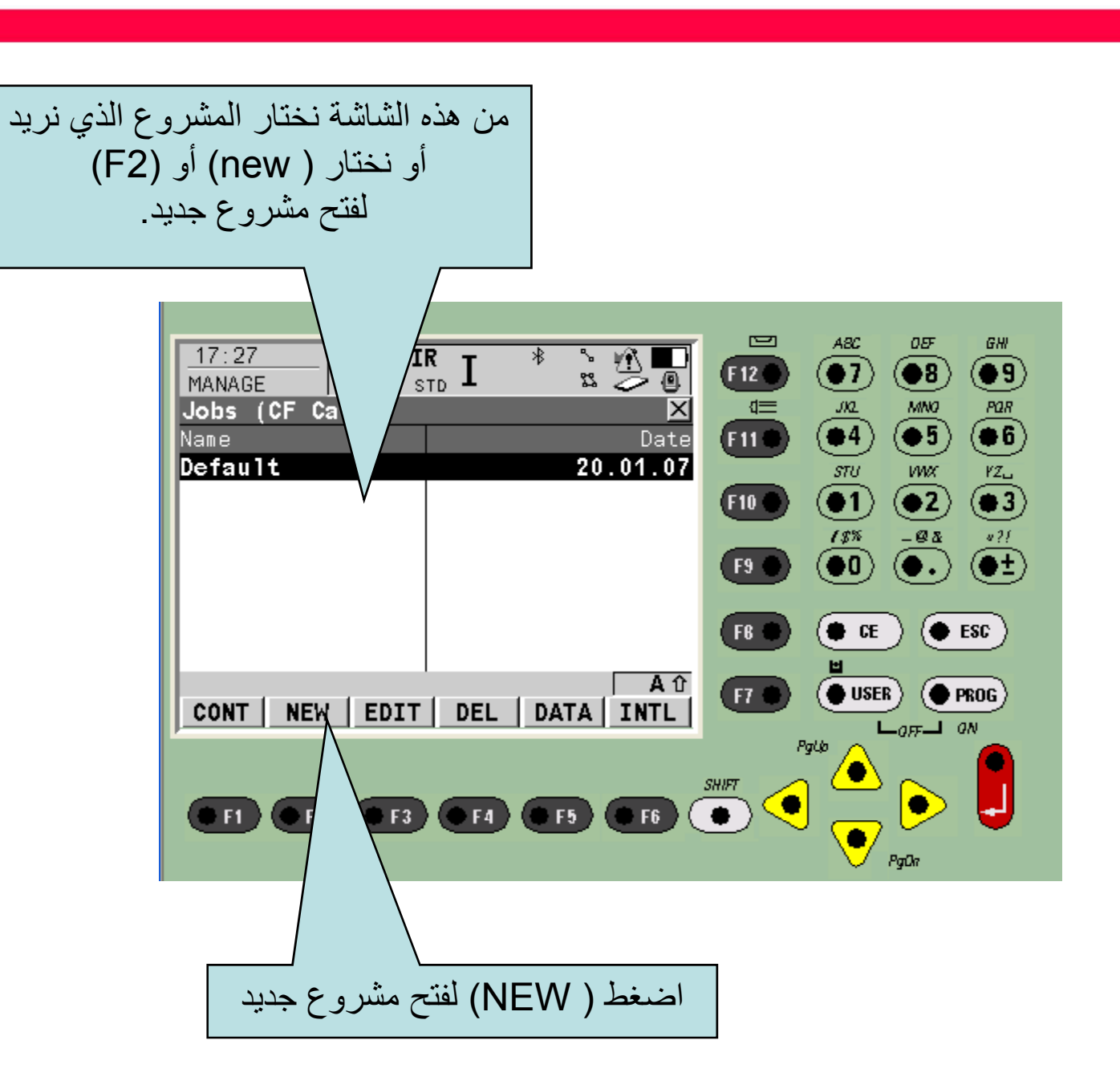

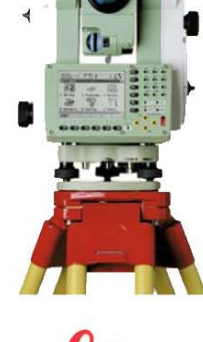

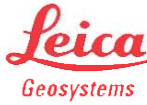

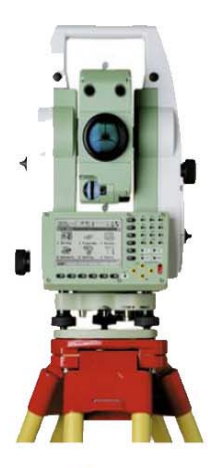

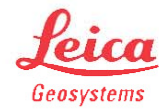

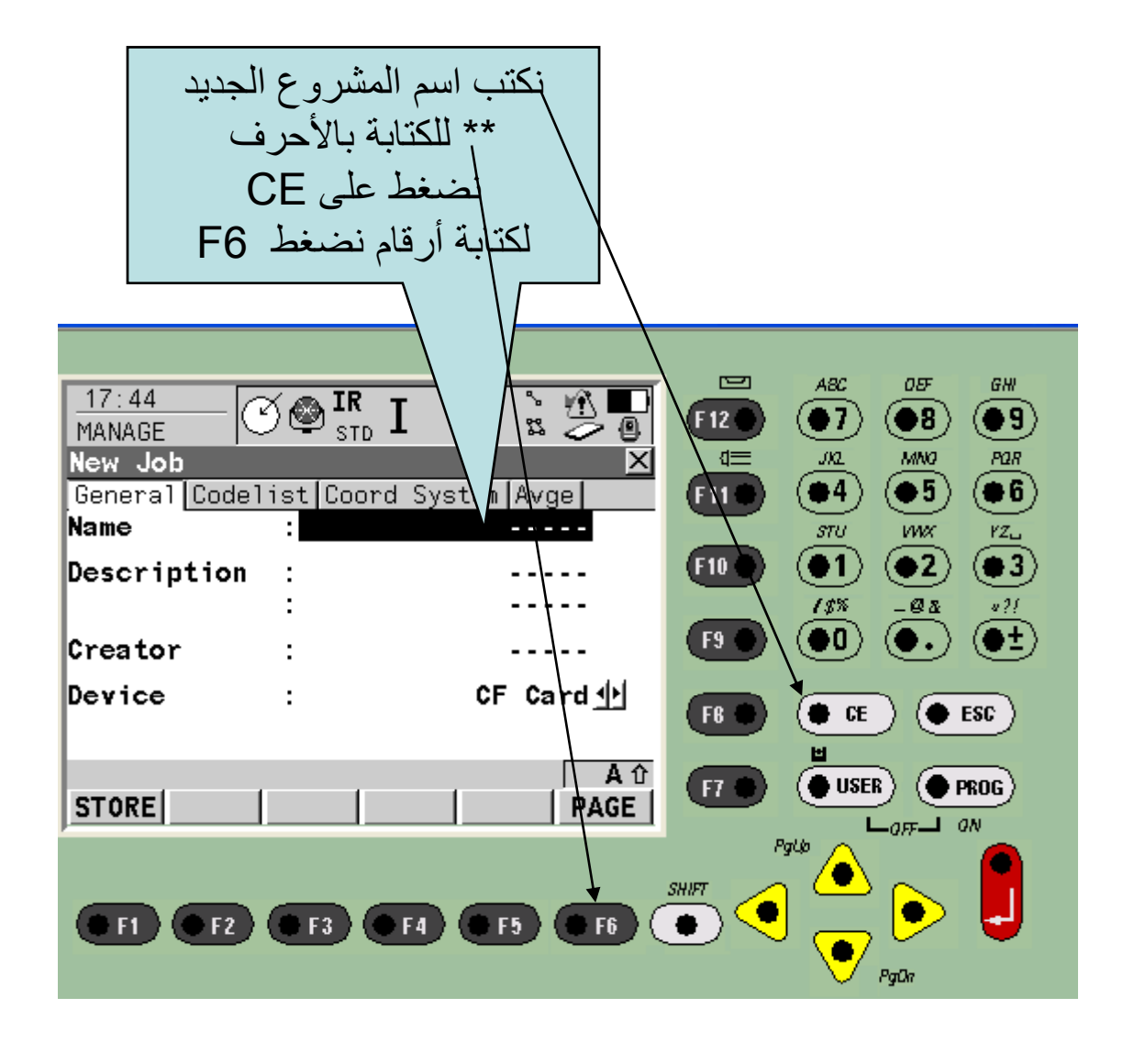

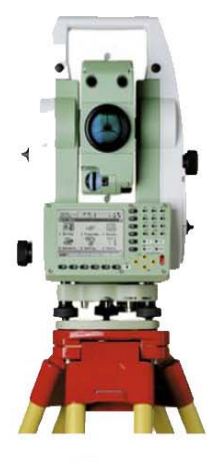

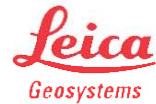

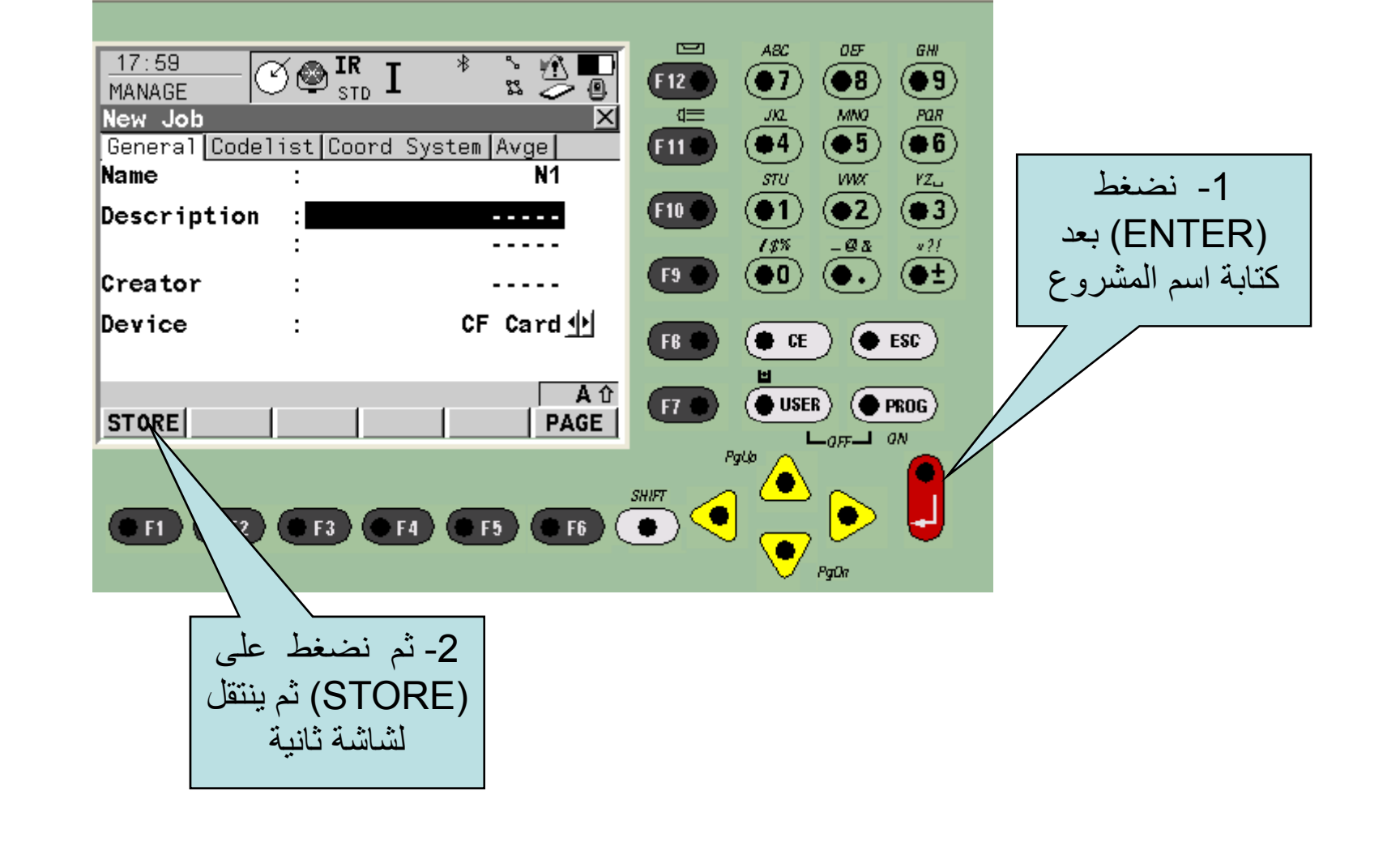

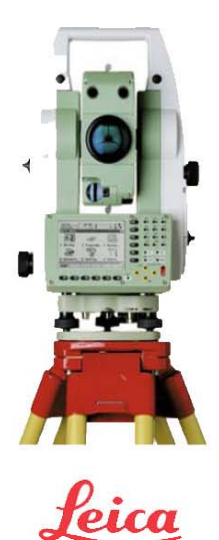

Geosystems

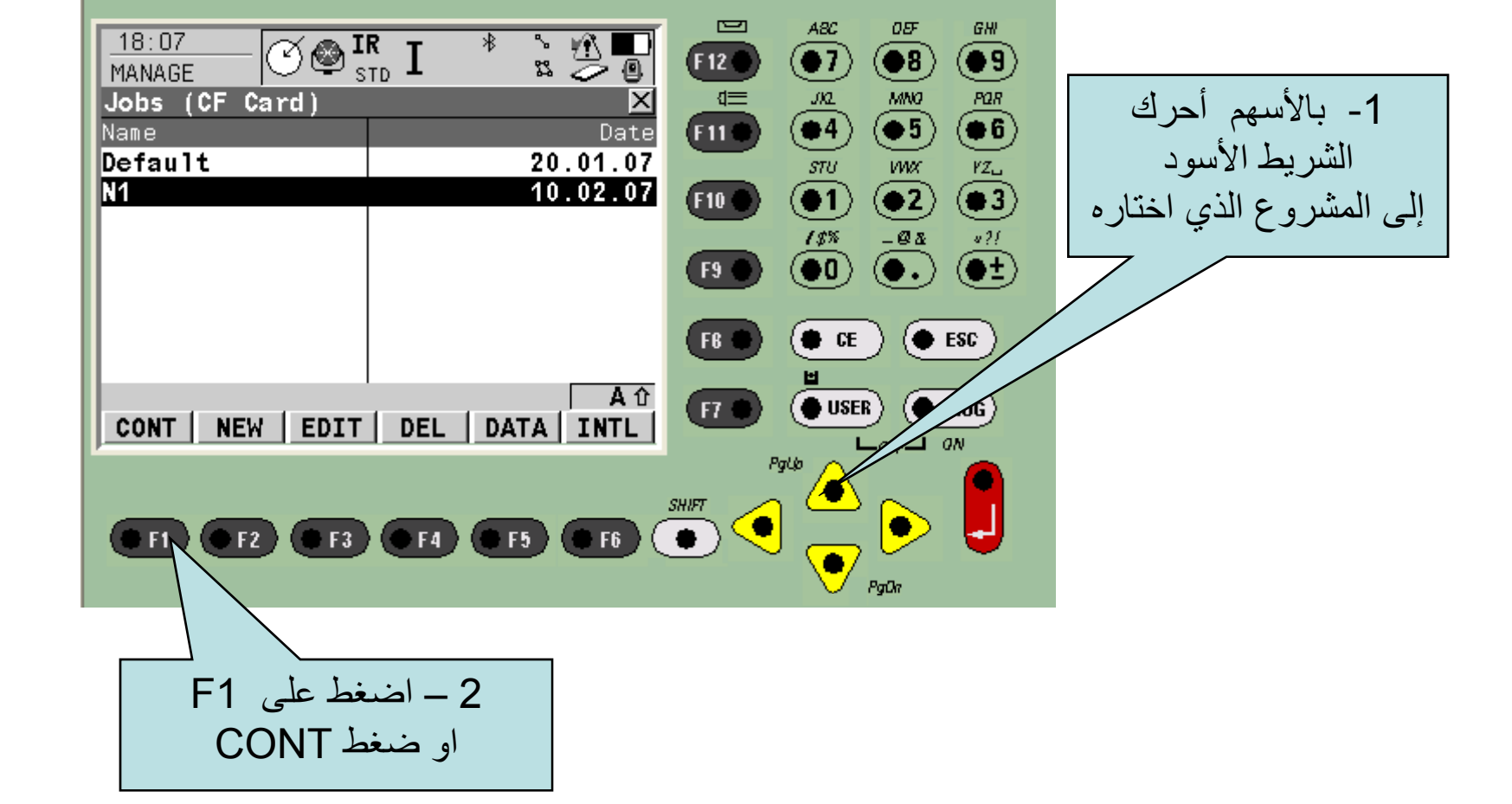

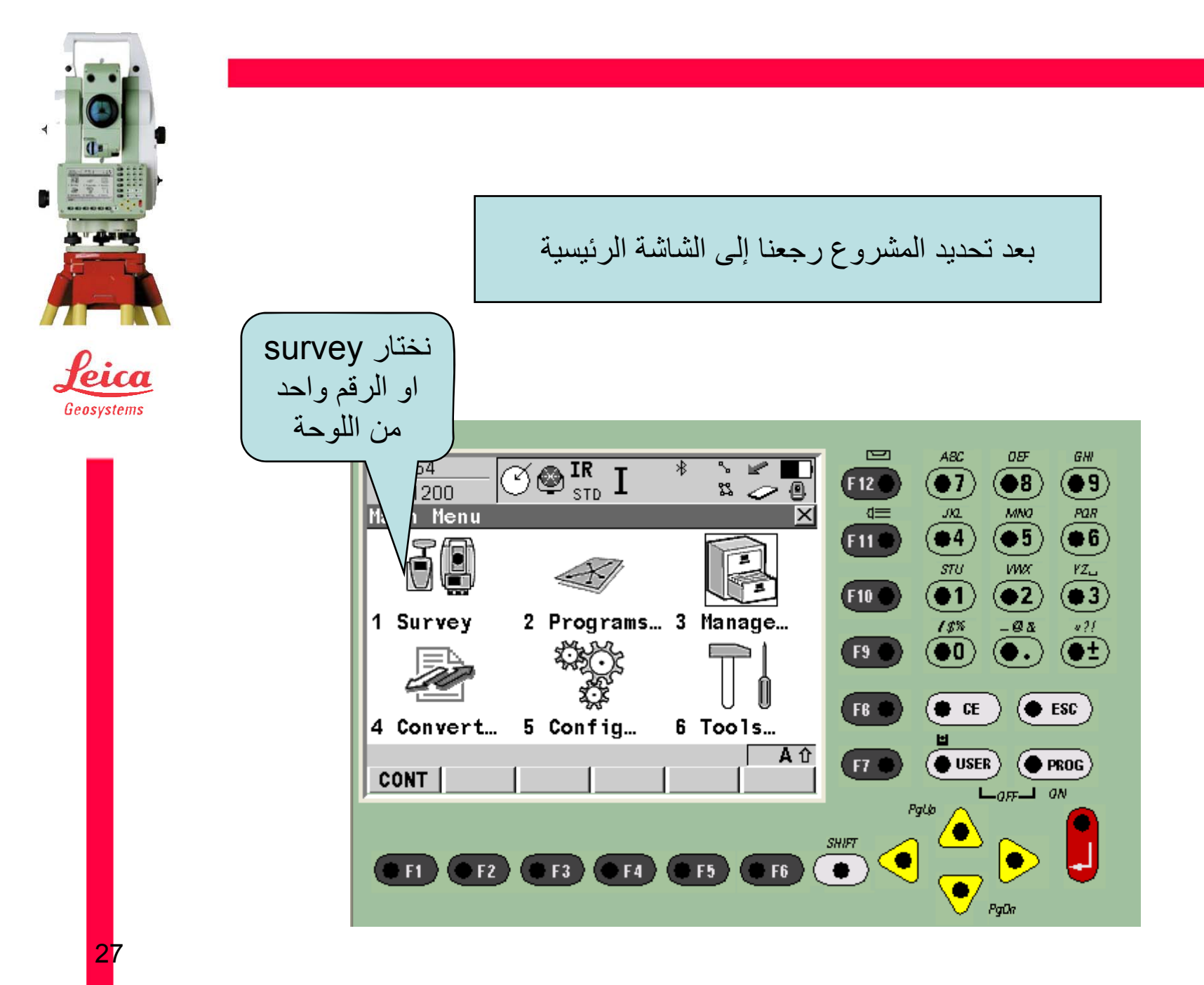

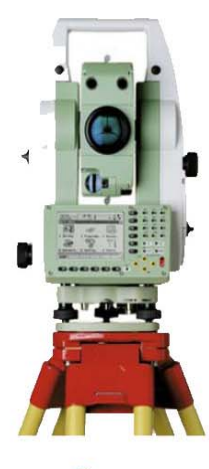

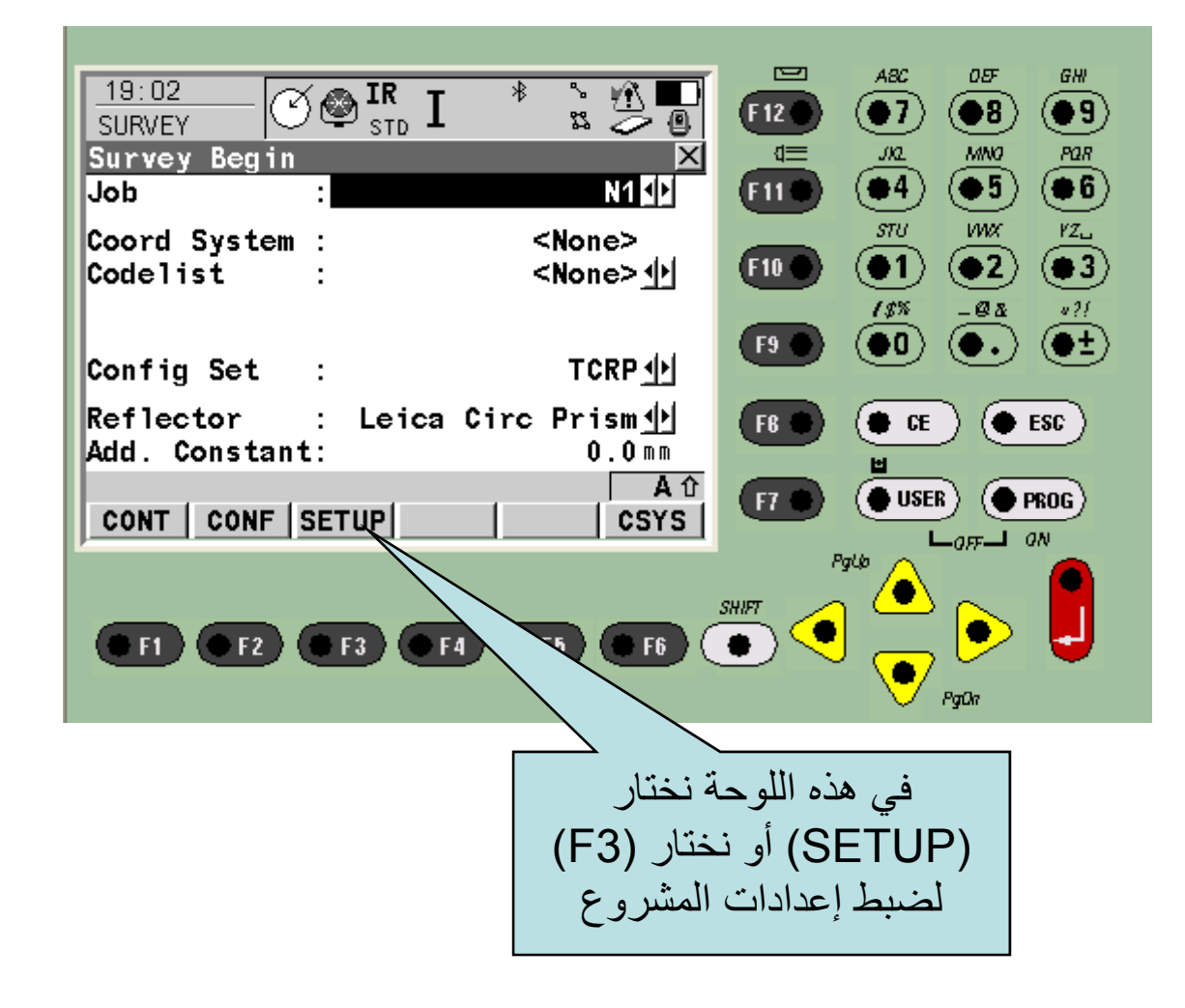

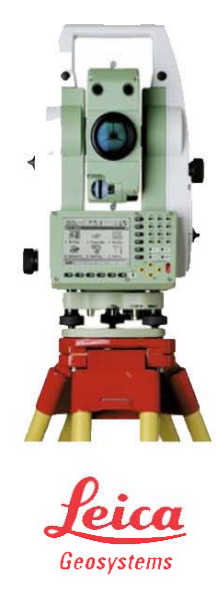

نستخدم هذه الطريقة في حال العمل على نقاط معلومة لخط البداية

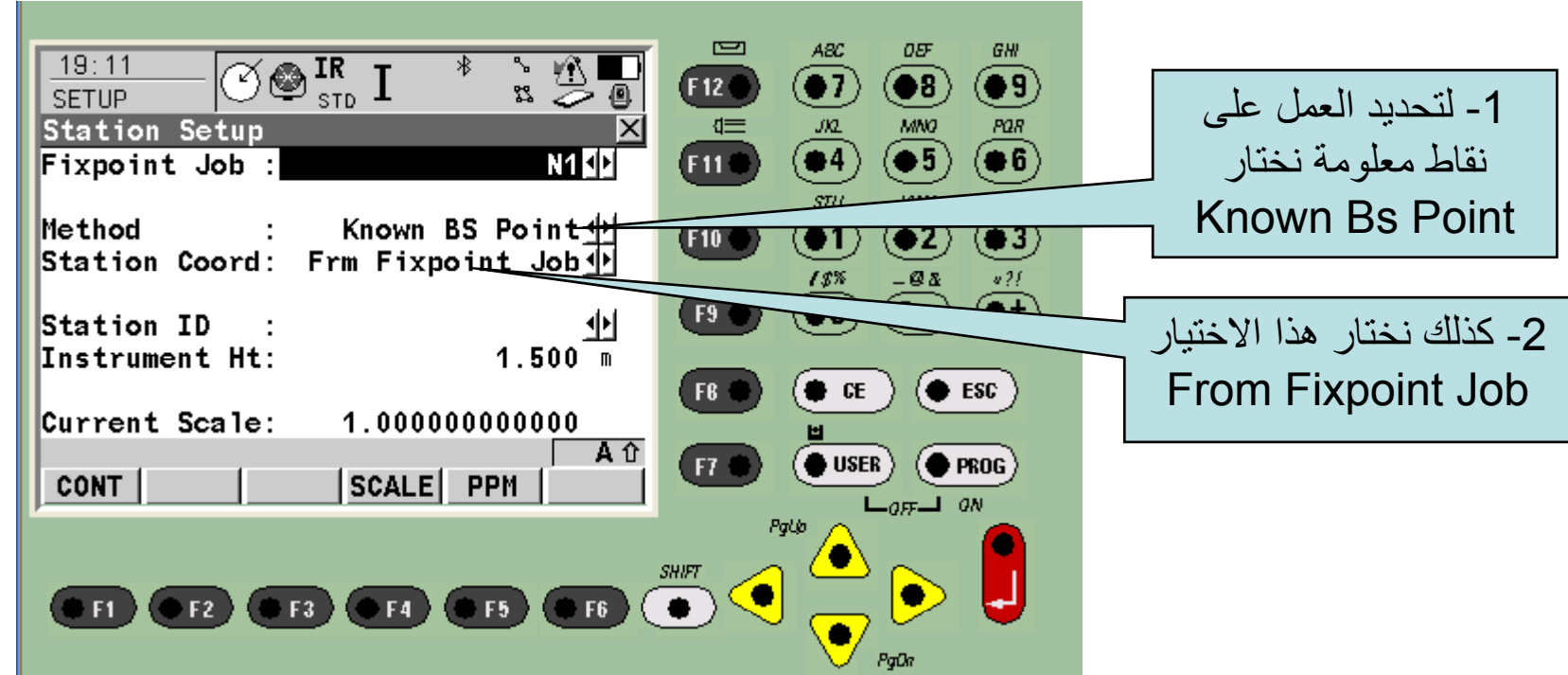

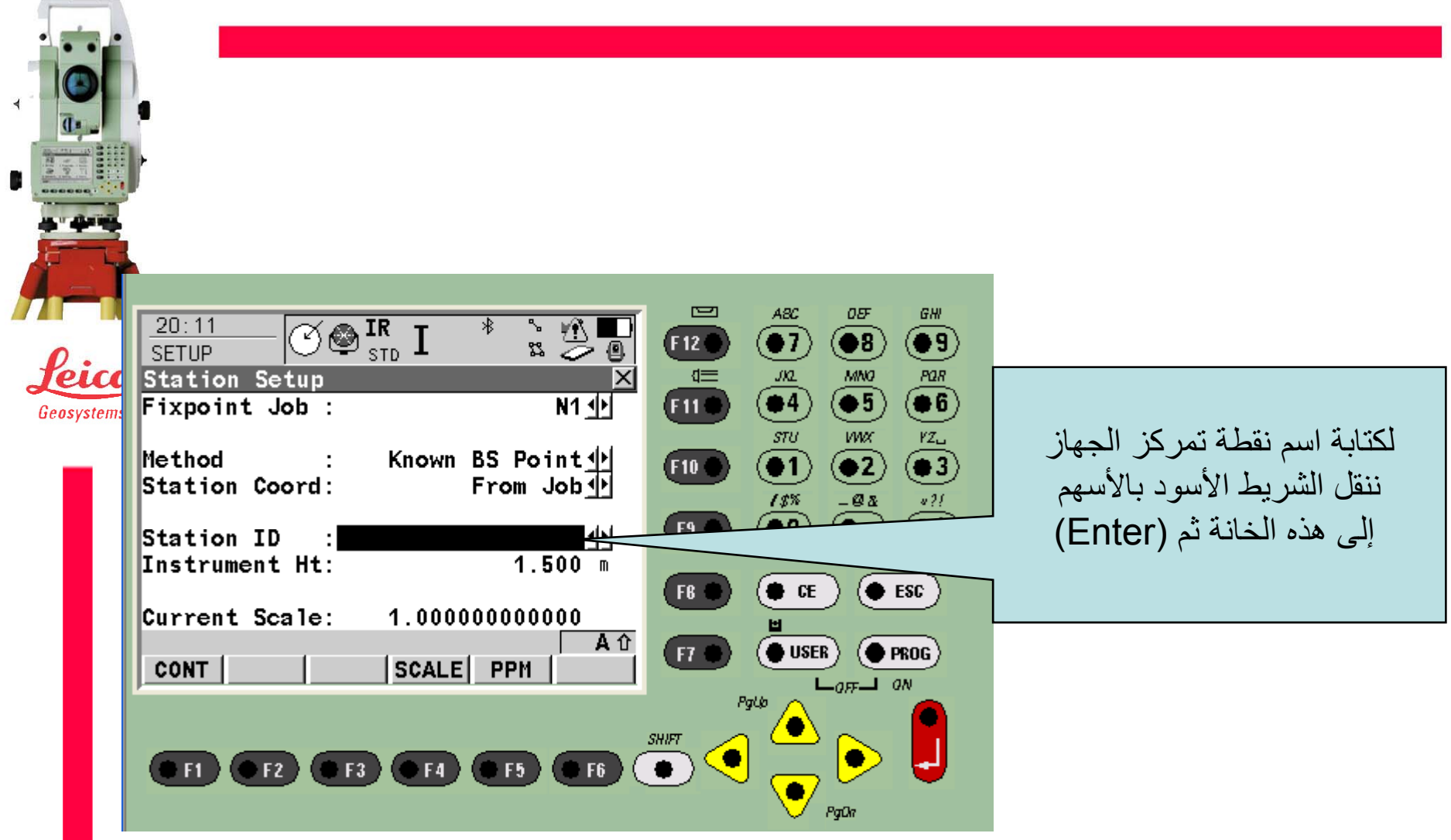

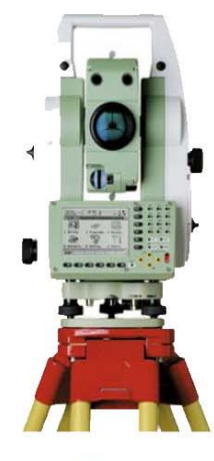

في ھذه الشاشة أحيانا تكون النقاط مخزنة في الجھاز نضغط على ( Enter) فيظهر مربع حوار اكتب فيه اسم أو رقم النقطة للبحث عنها أو اختار(NEW (لتسجيل نقطة جديدة.

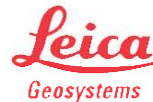

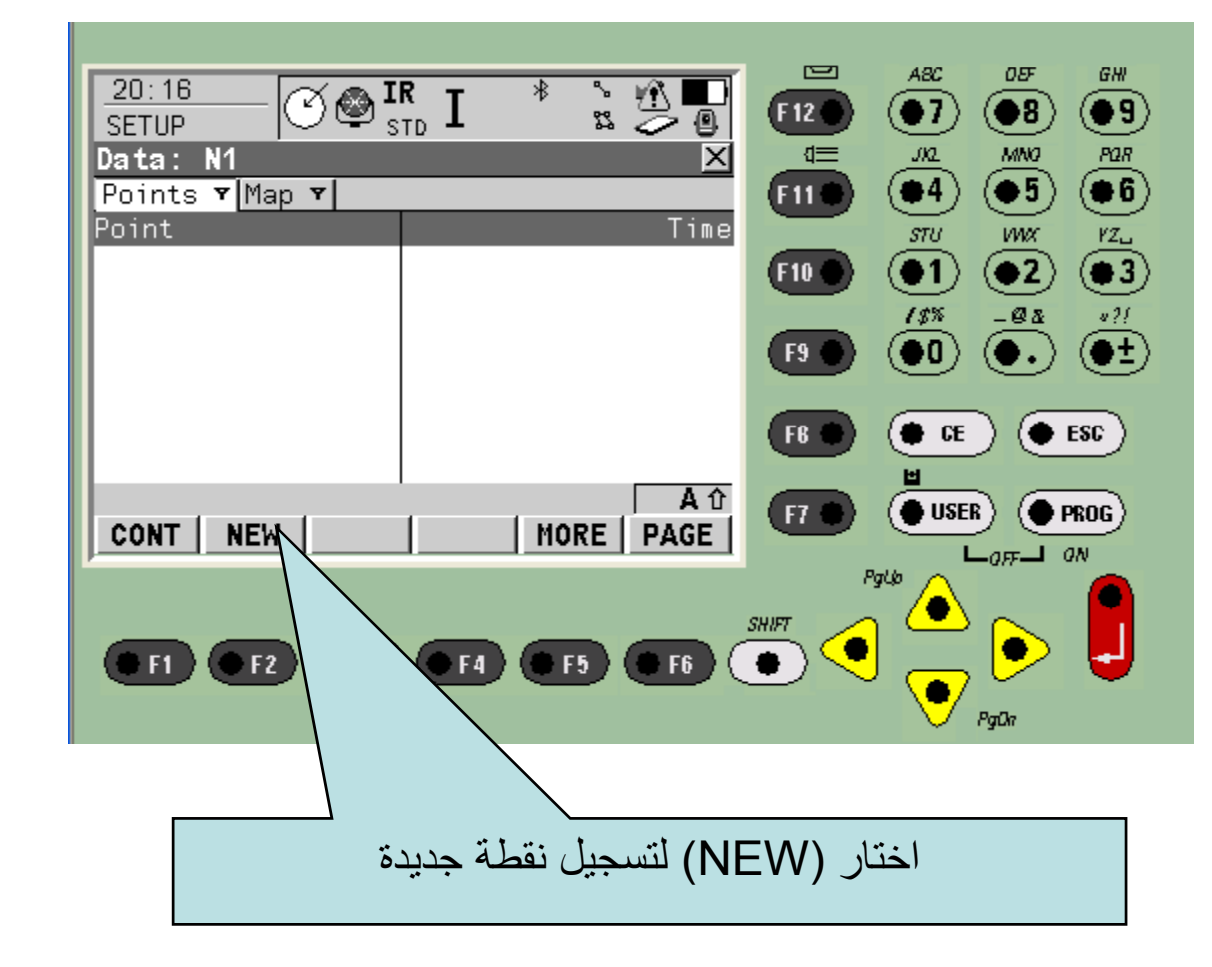

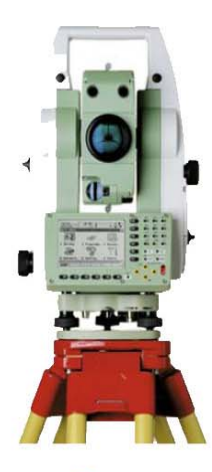

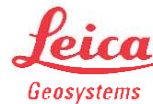

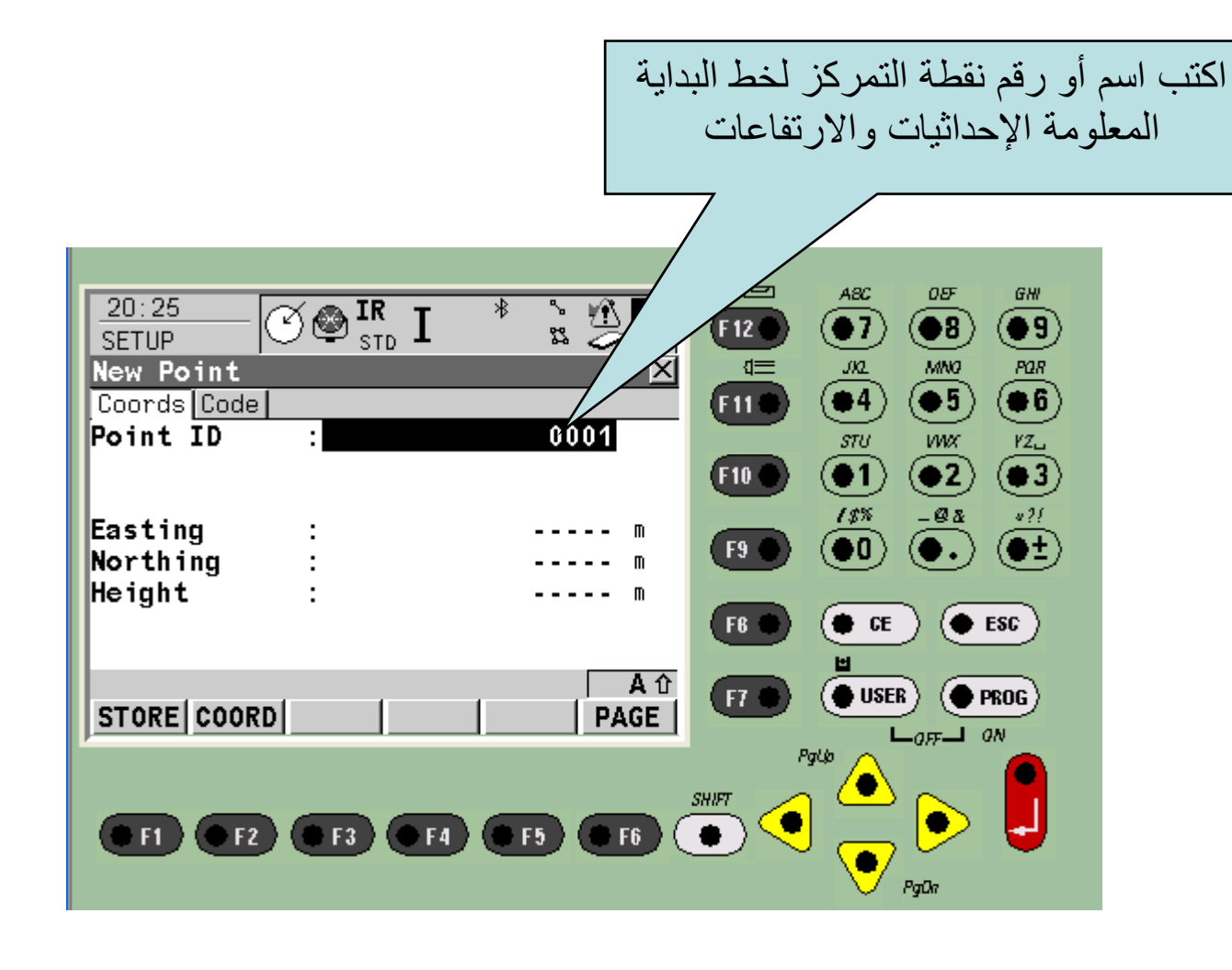

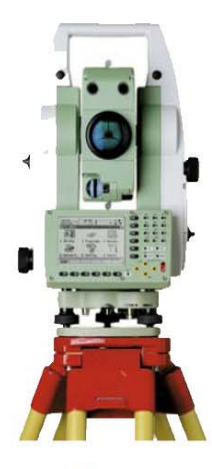

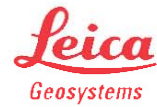

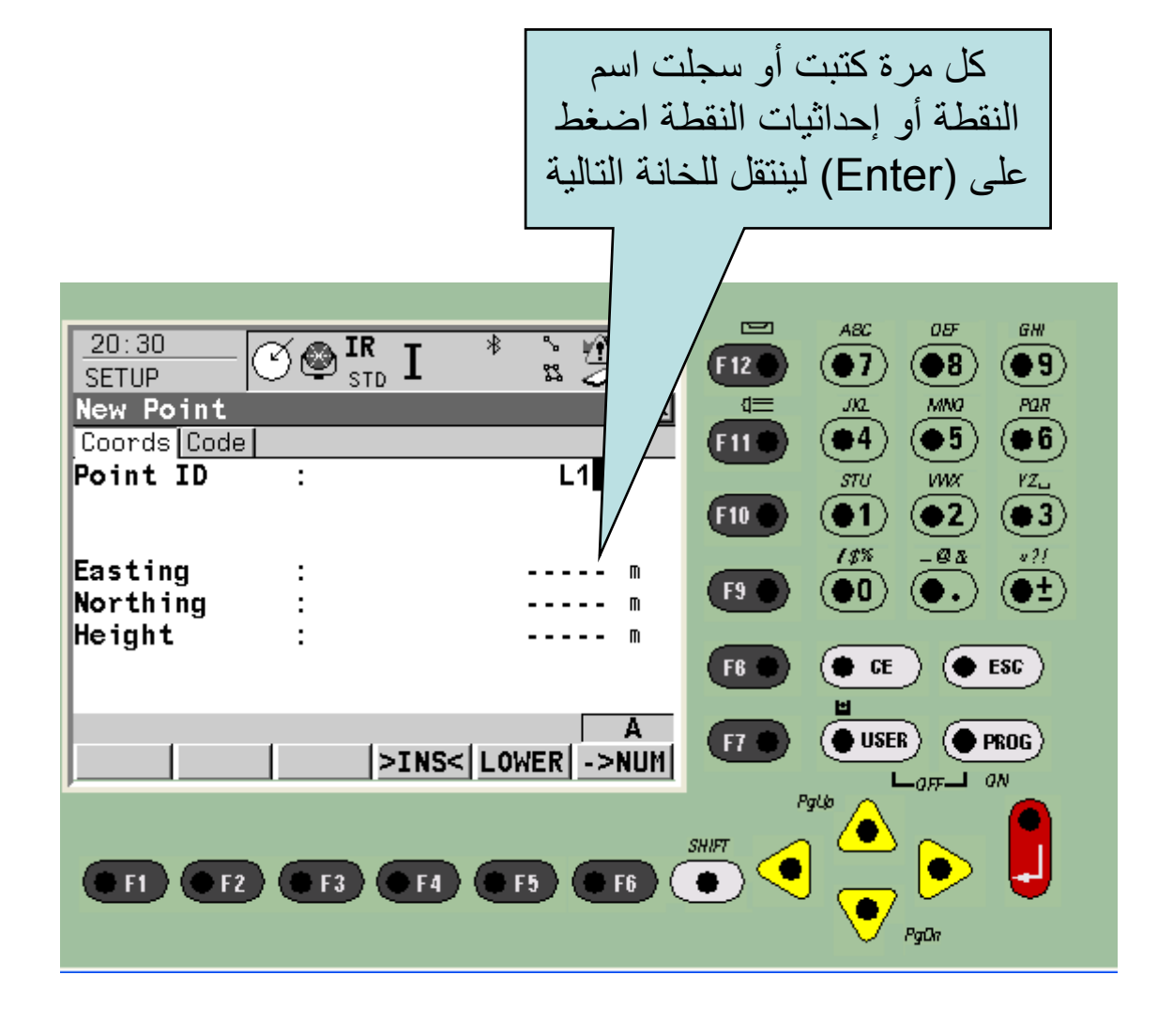

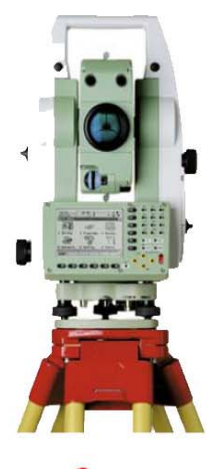

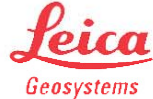

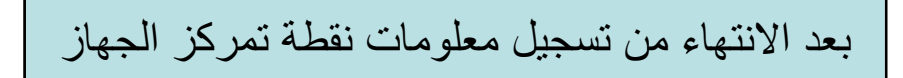

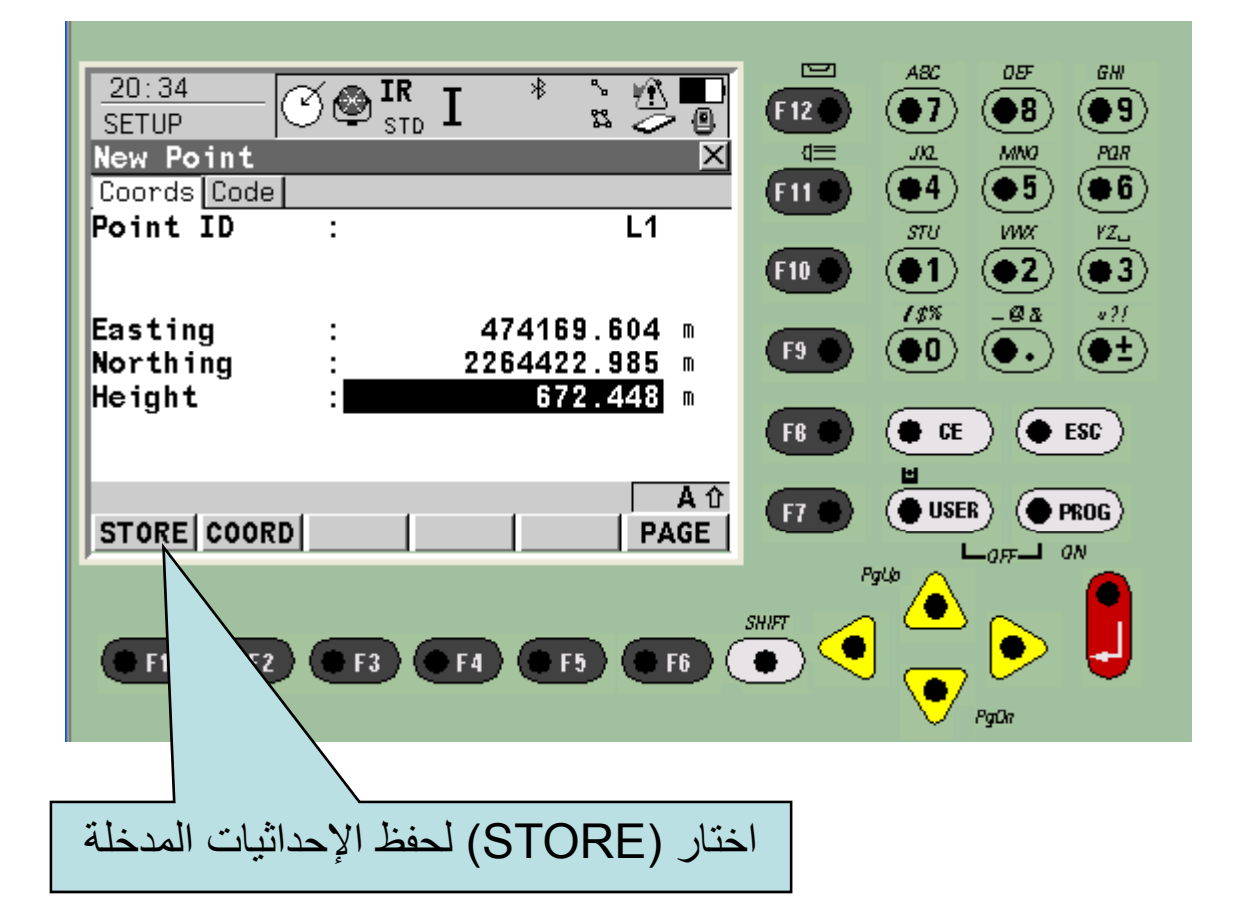

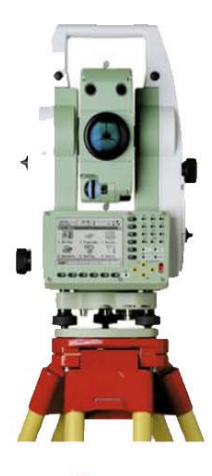

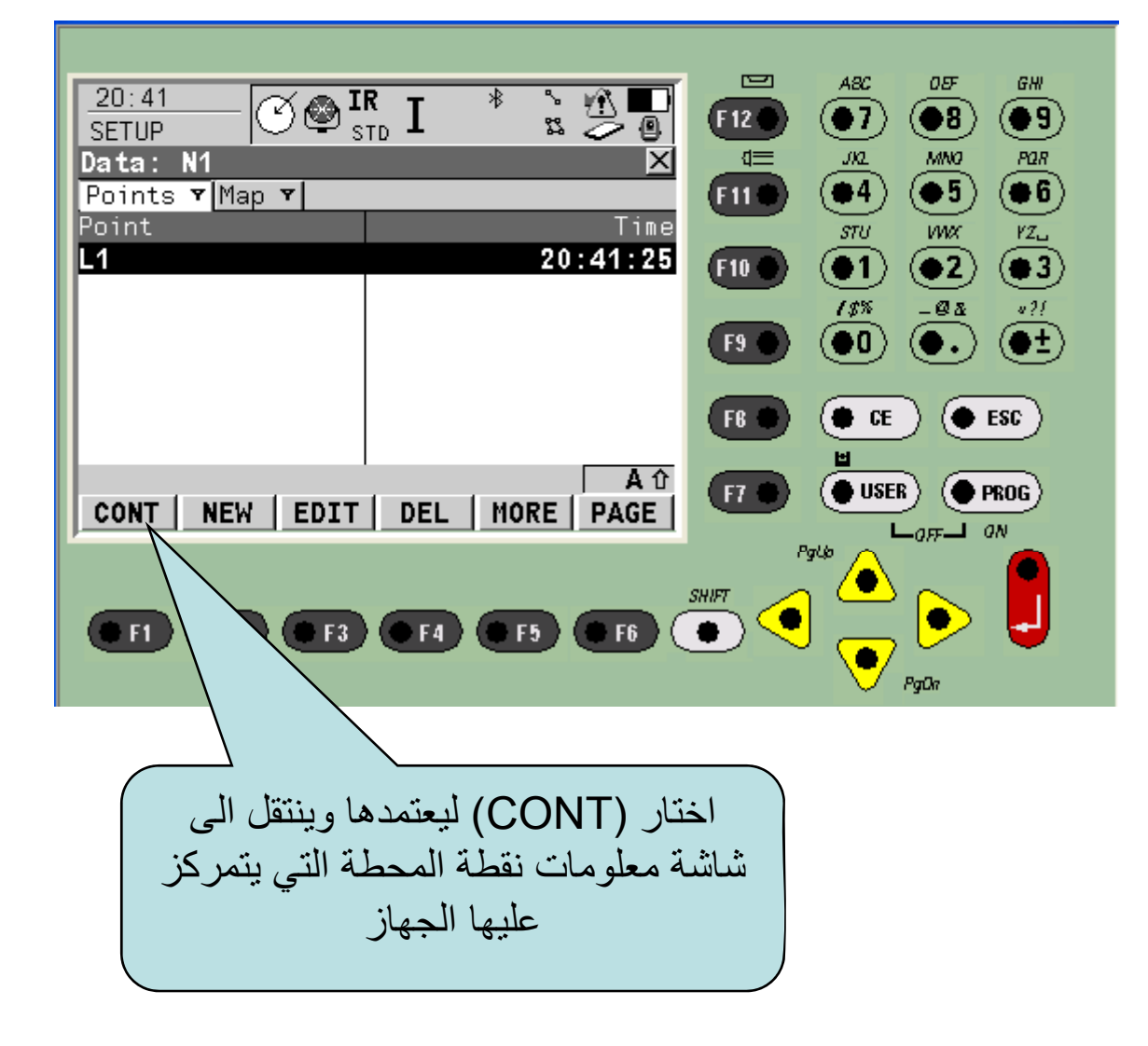

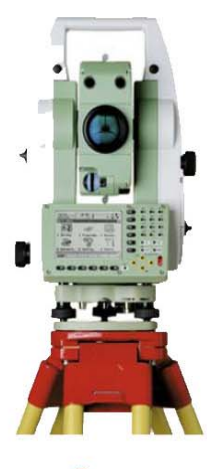

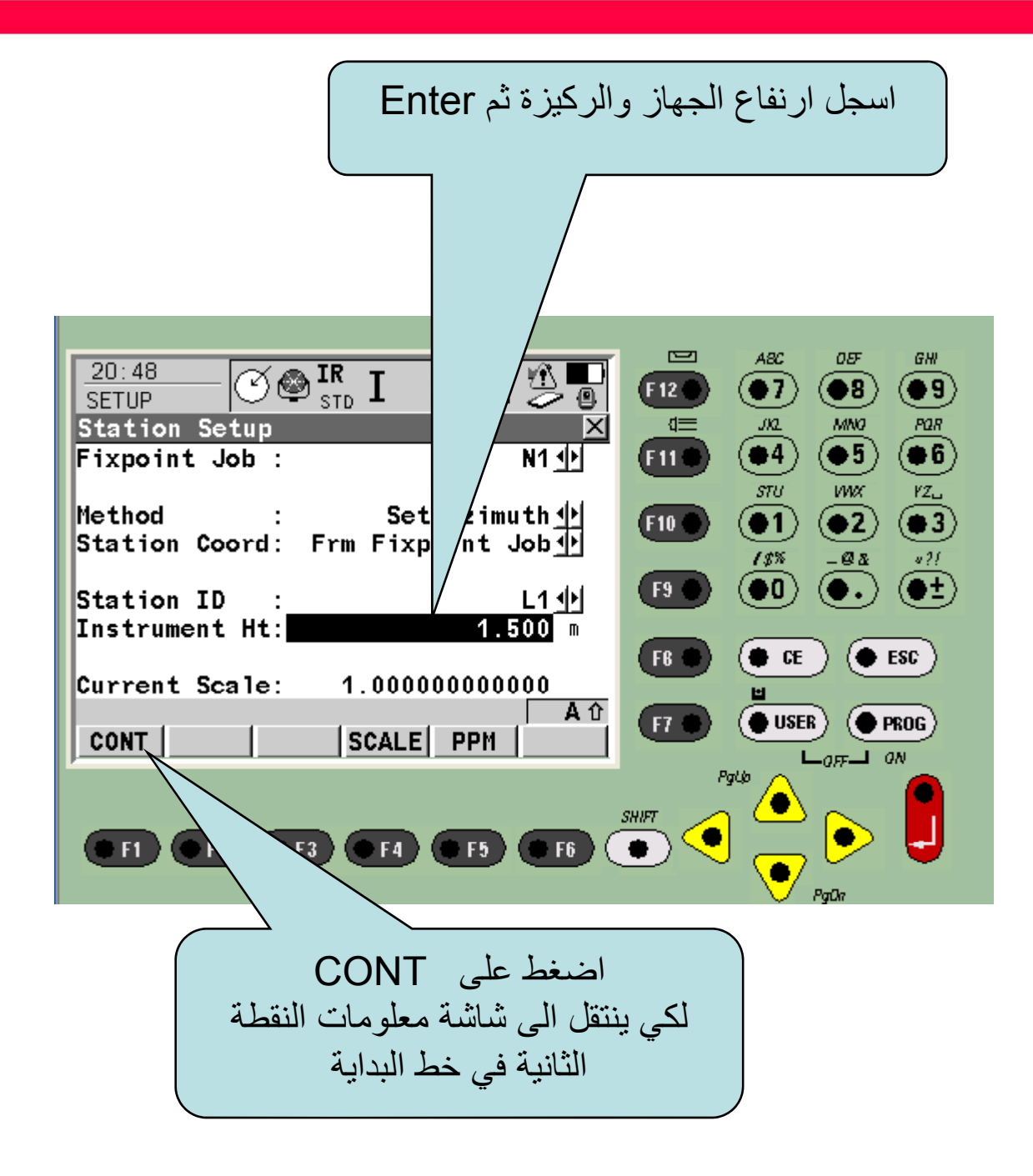

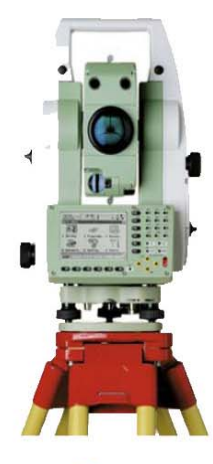

نسجل معلومات النقطة الثانية المعلومة الإحداثيات في خط البداية

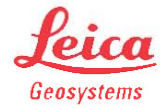

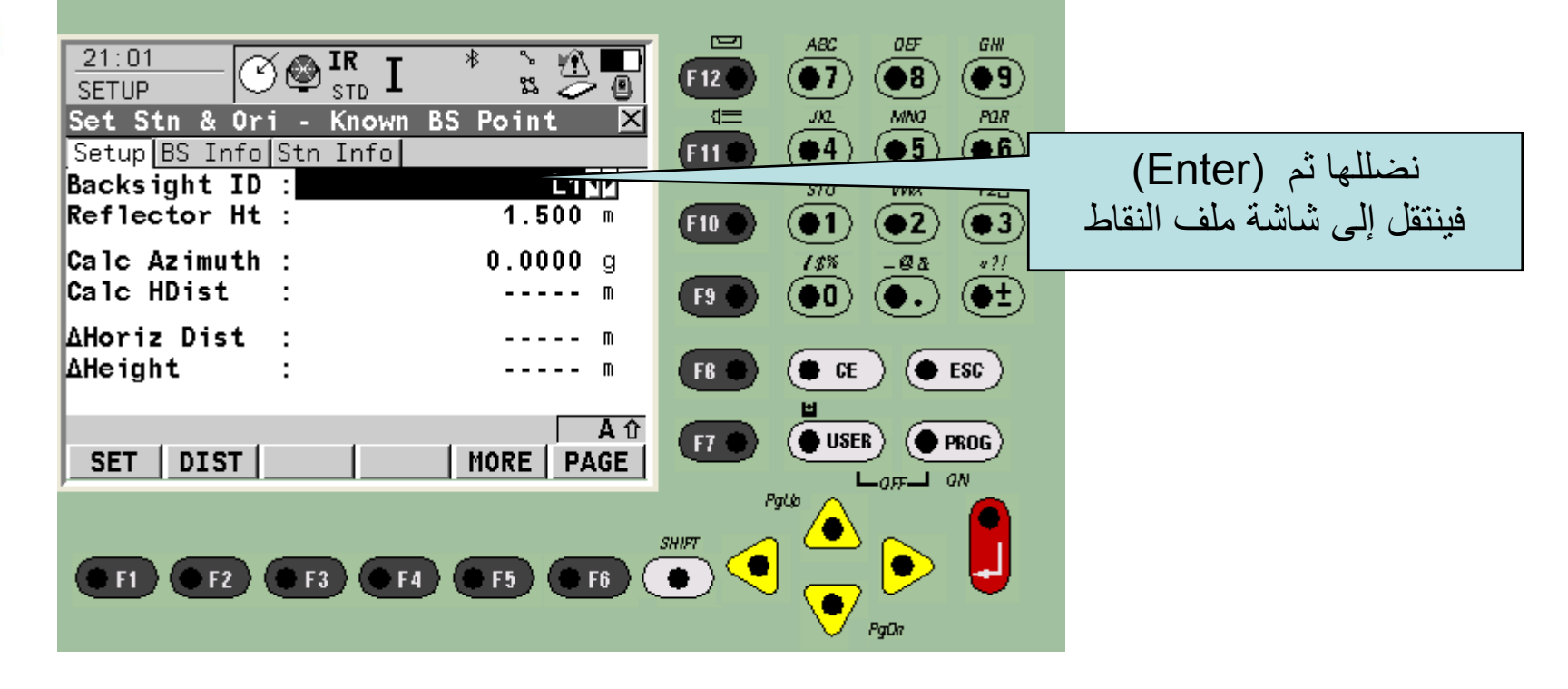

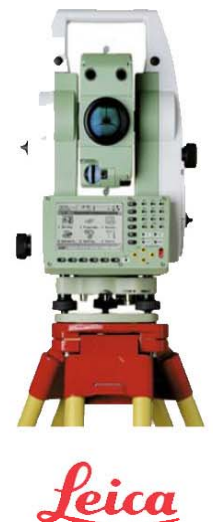

Geosystems

**SETUP** Data: N1 Points **Y** Map **Y** Point M NEW | EDIT |  $DEL$ **CONT** 

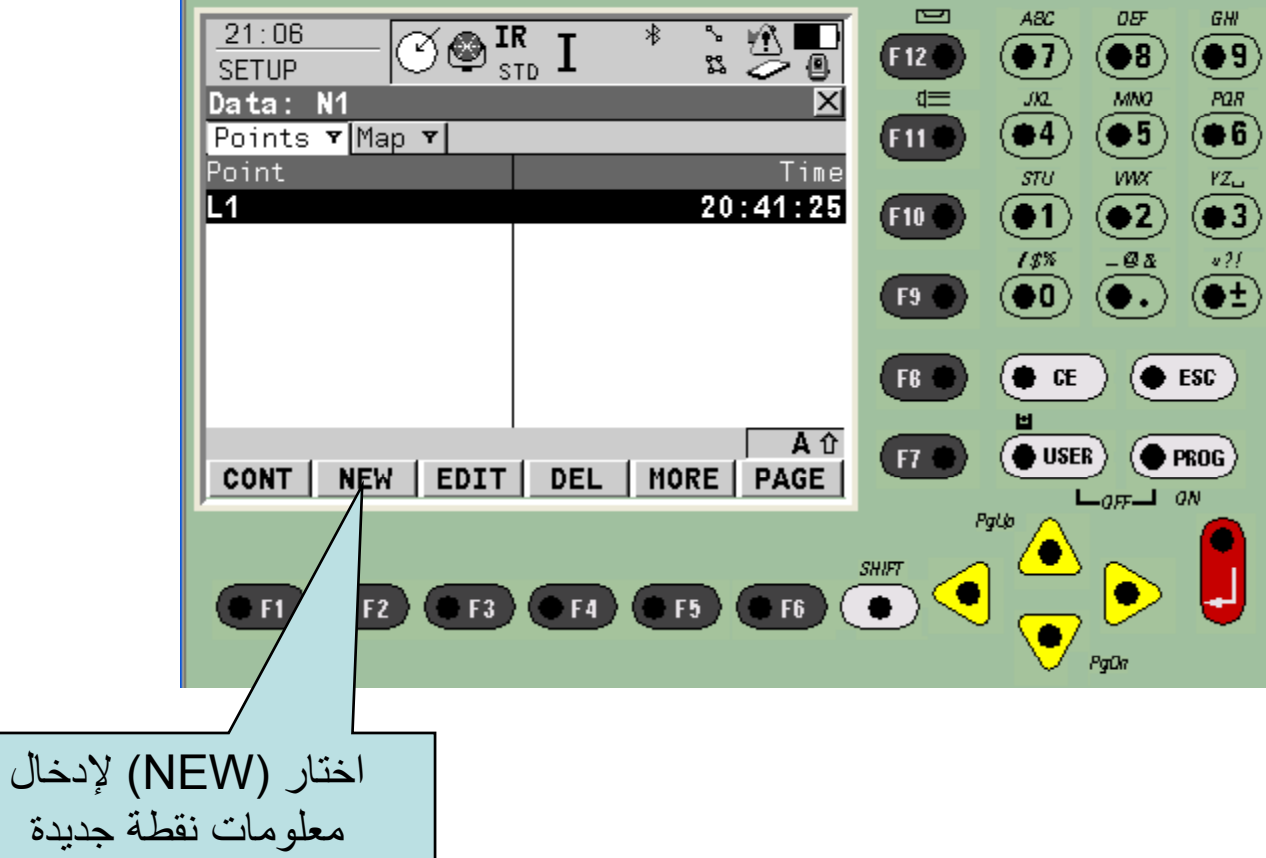

 $\equiv$ 

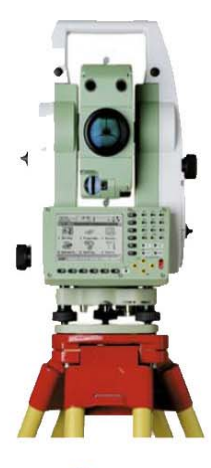

## في ھذه الشاشة اسجل معلومات النقطة المعلومة االحداثيات واالرتفاع

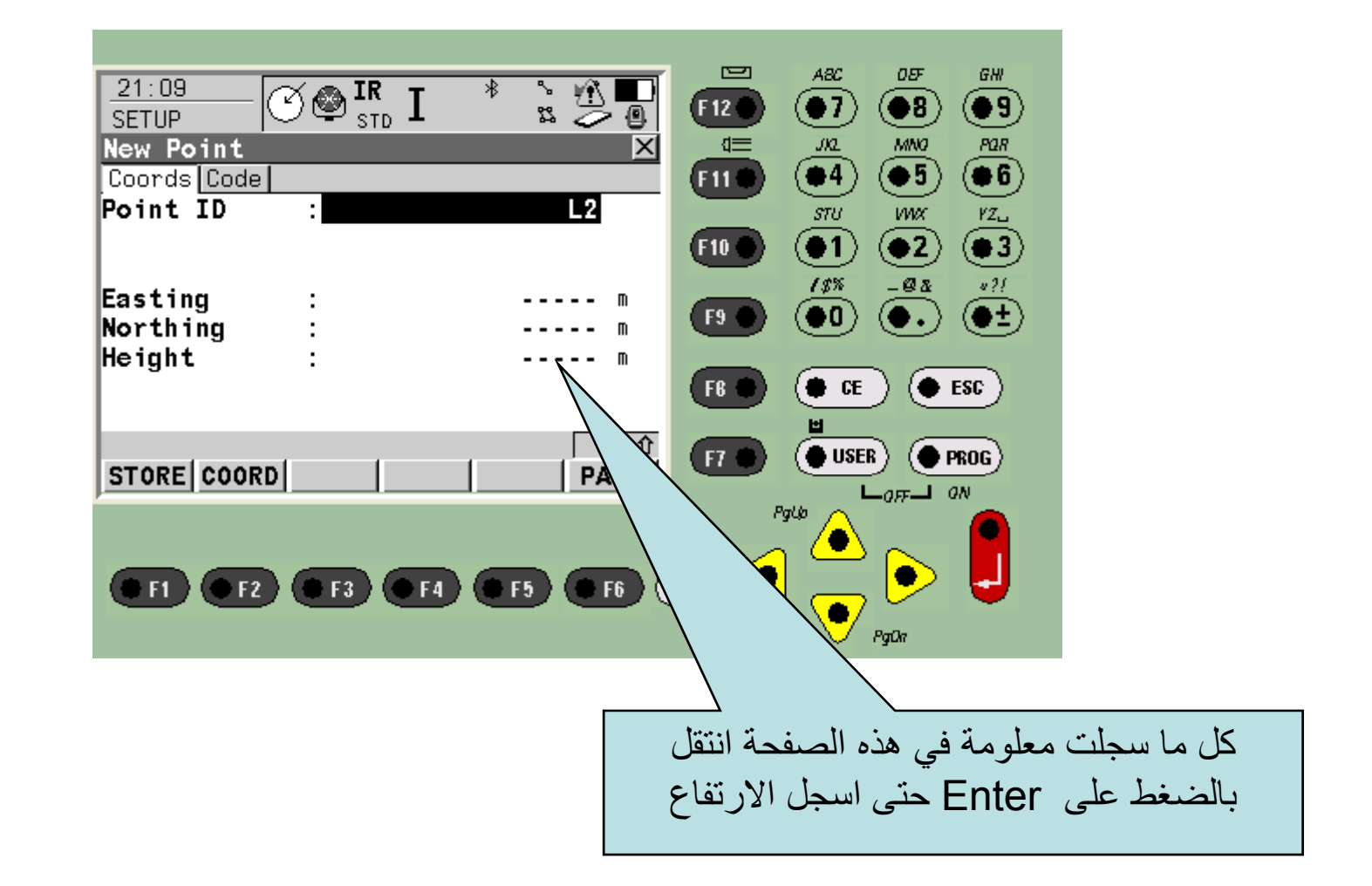

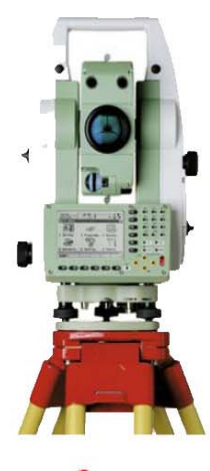

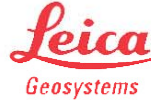

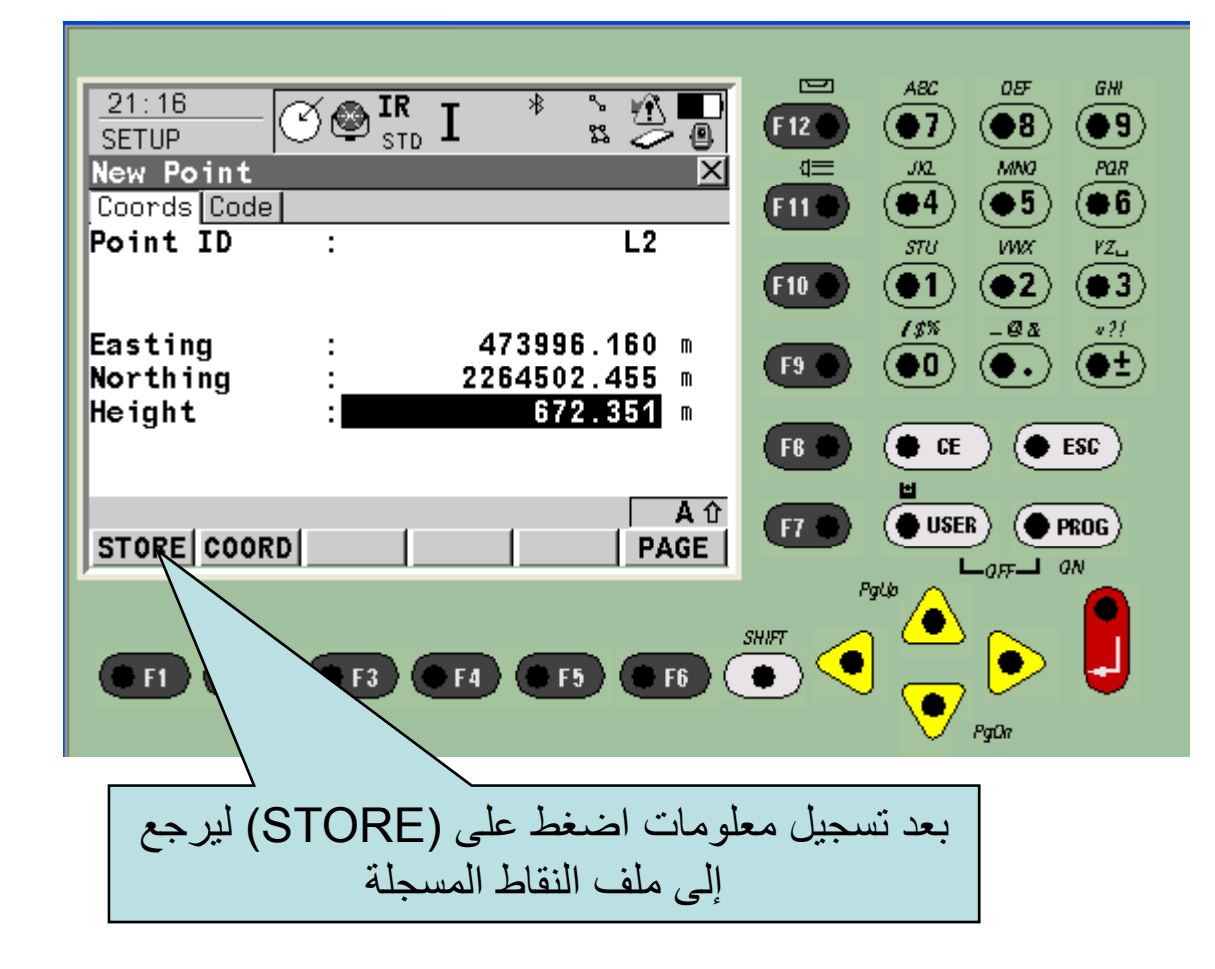

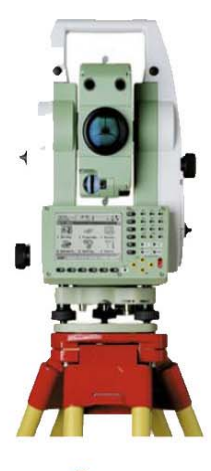

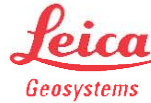

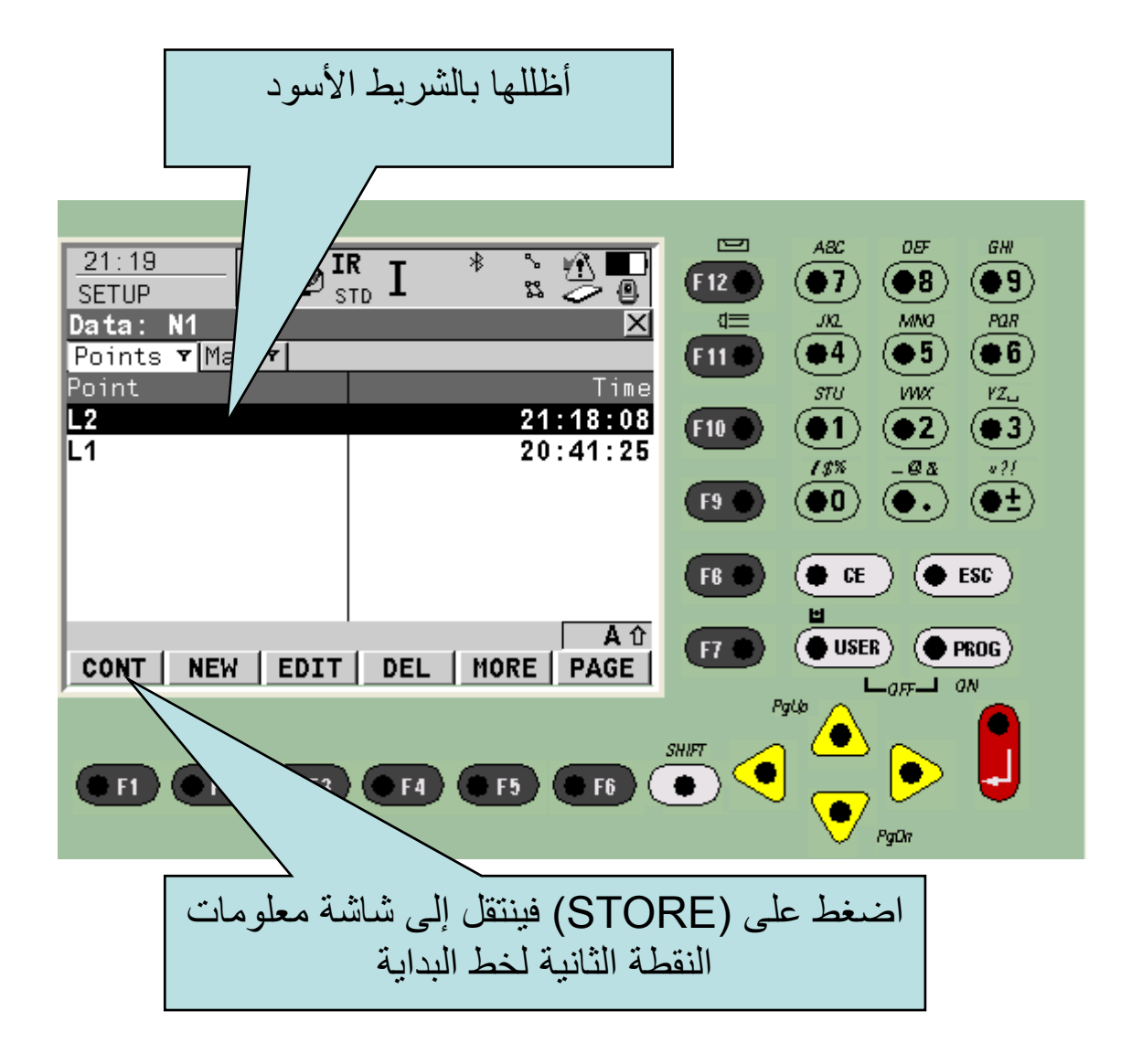

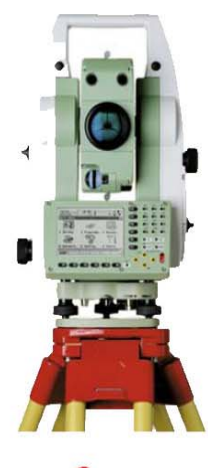

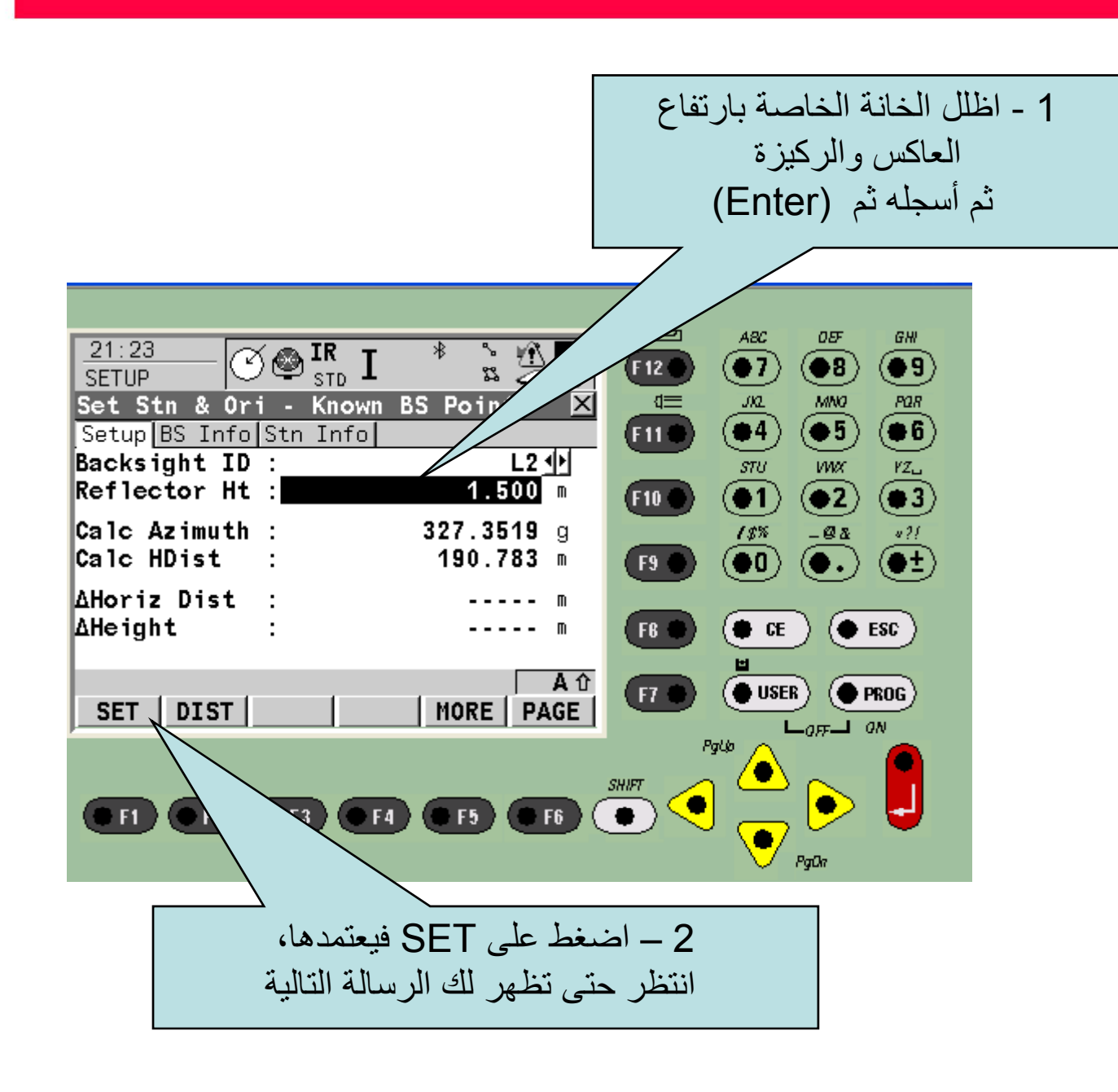

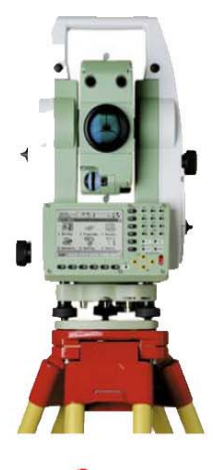

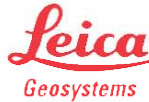

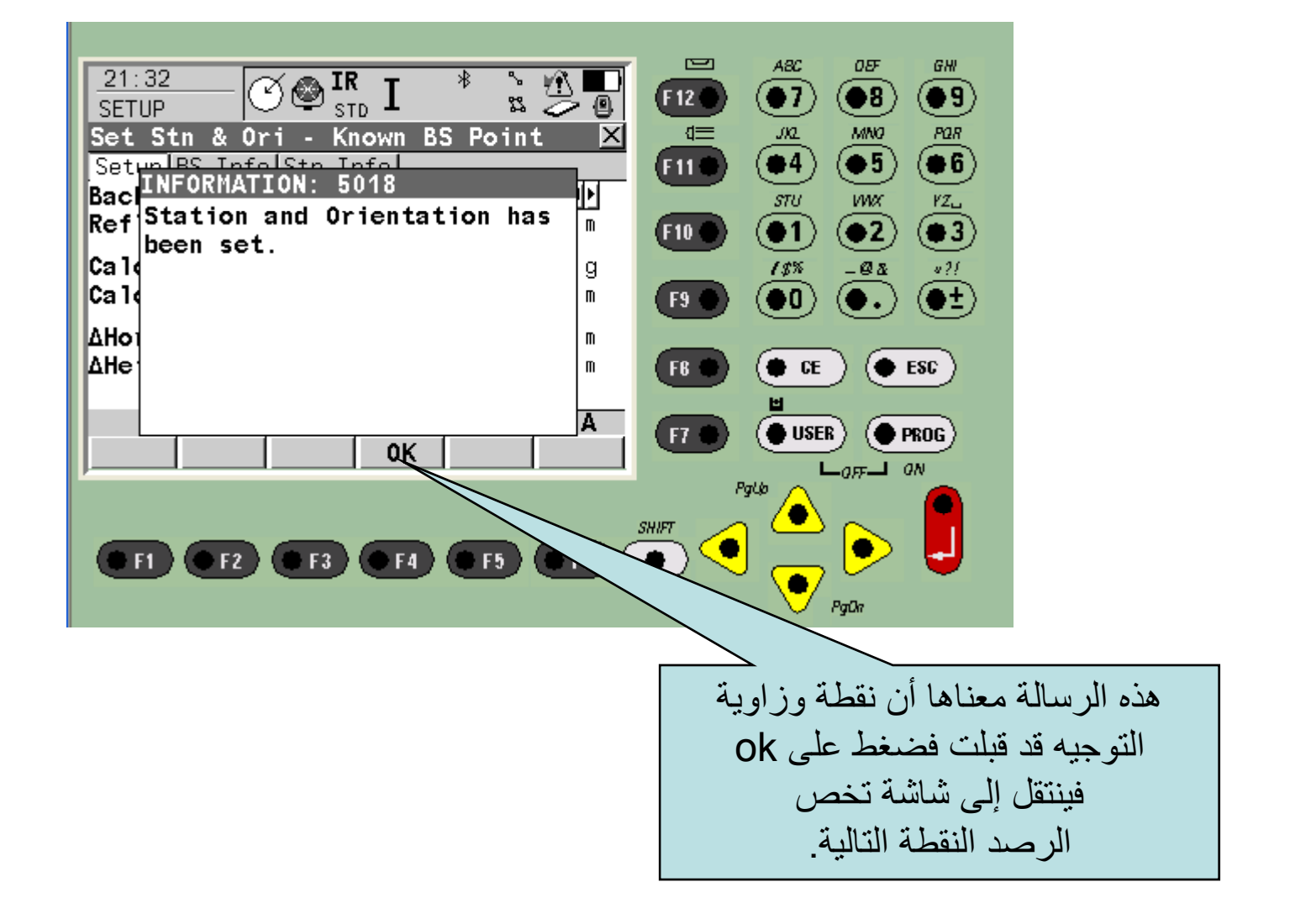

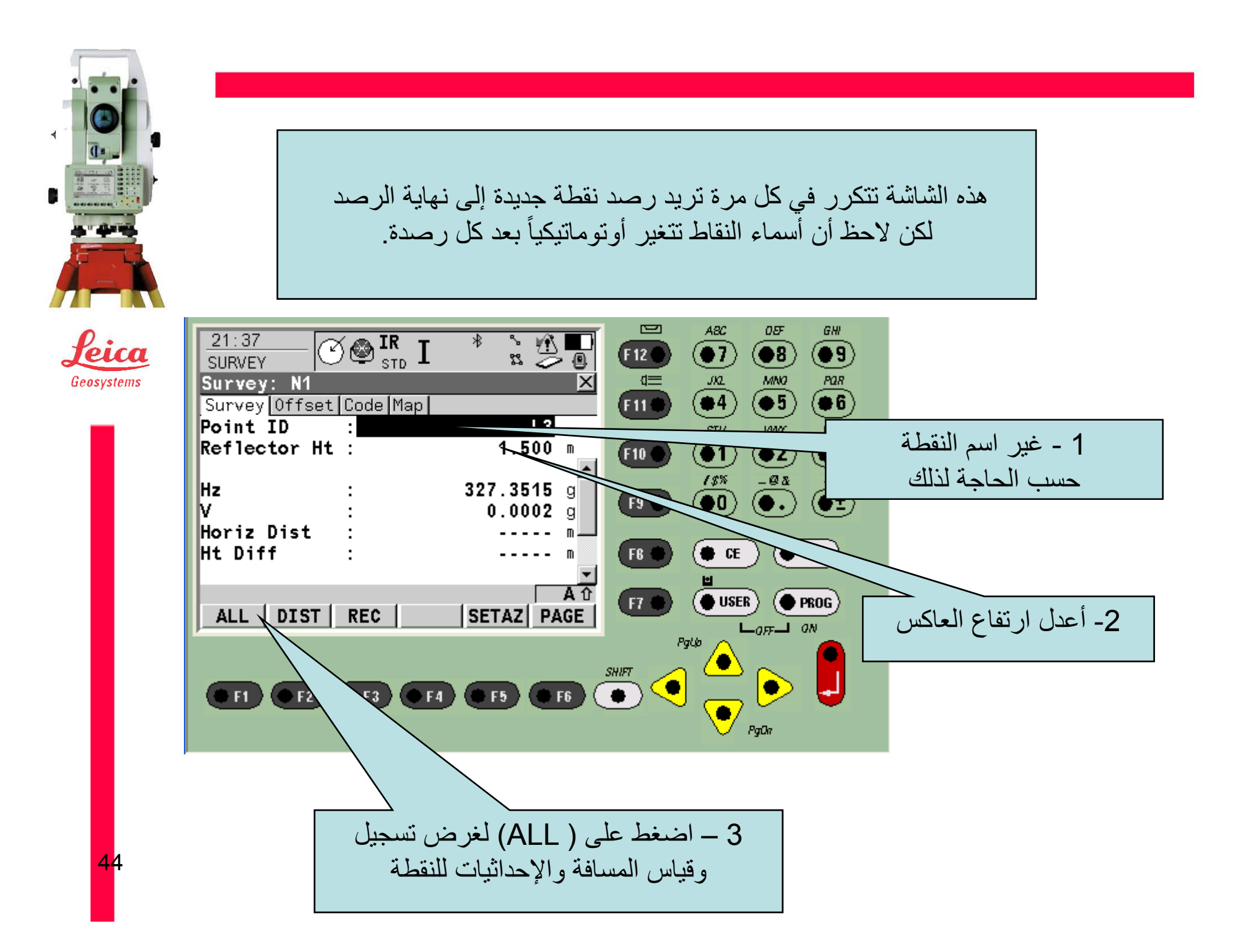

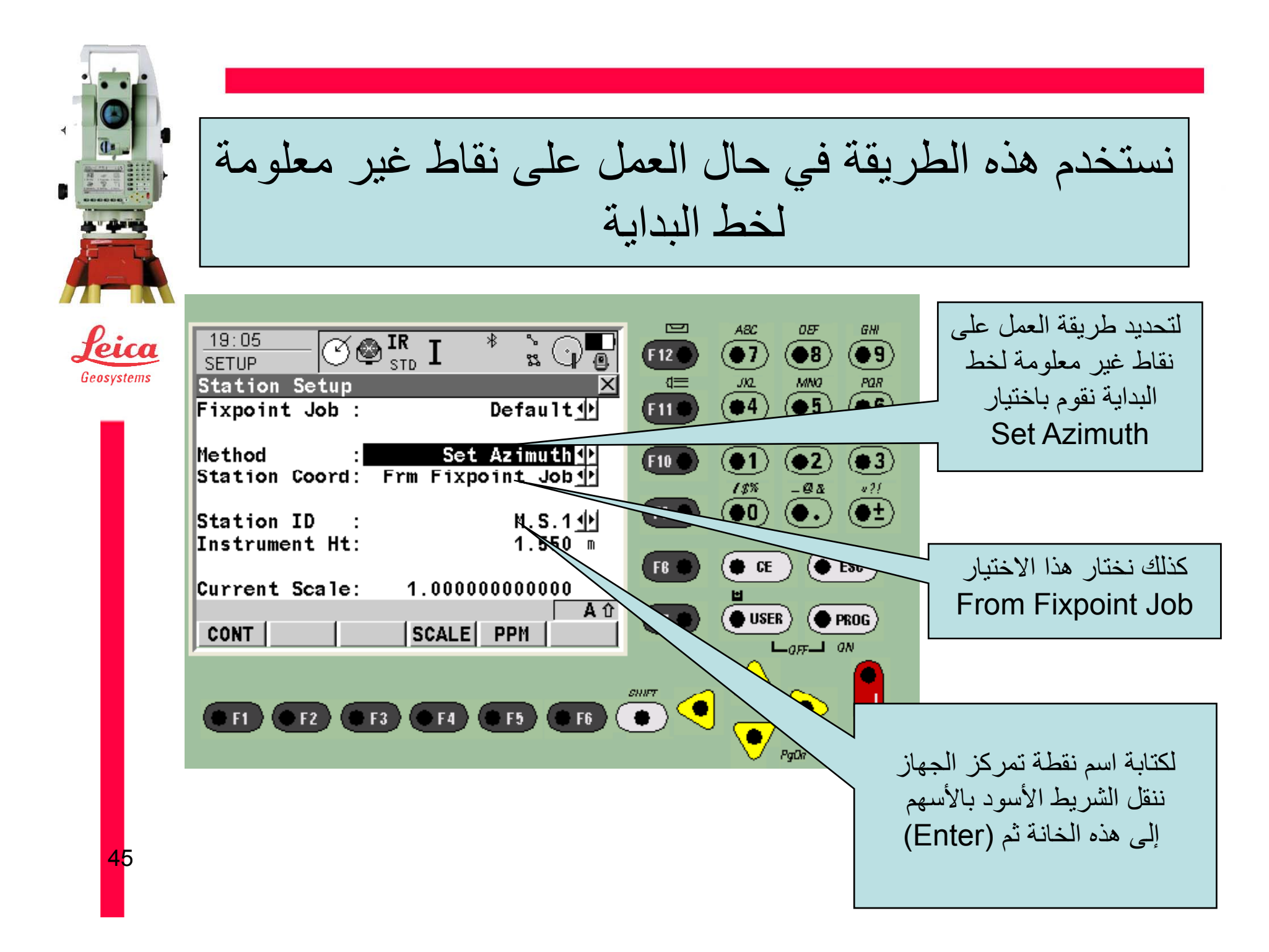

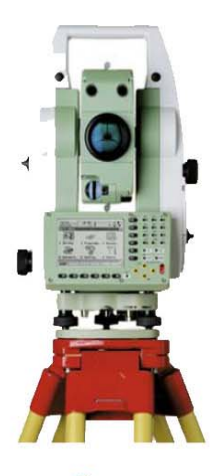

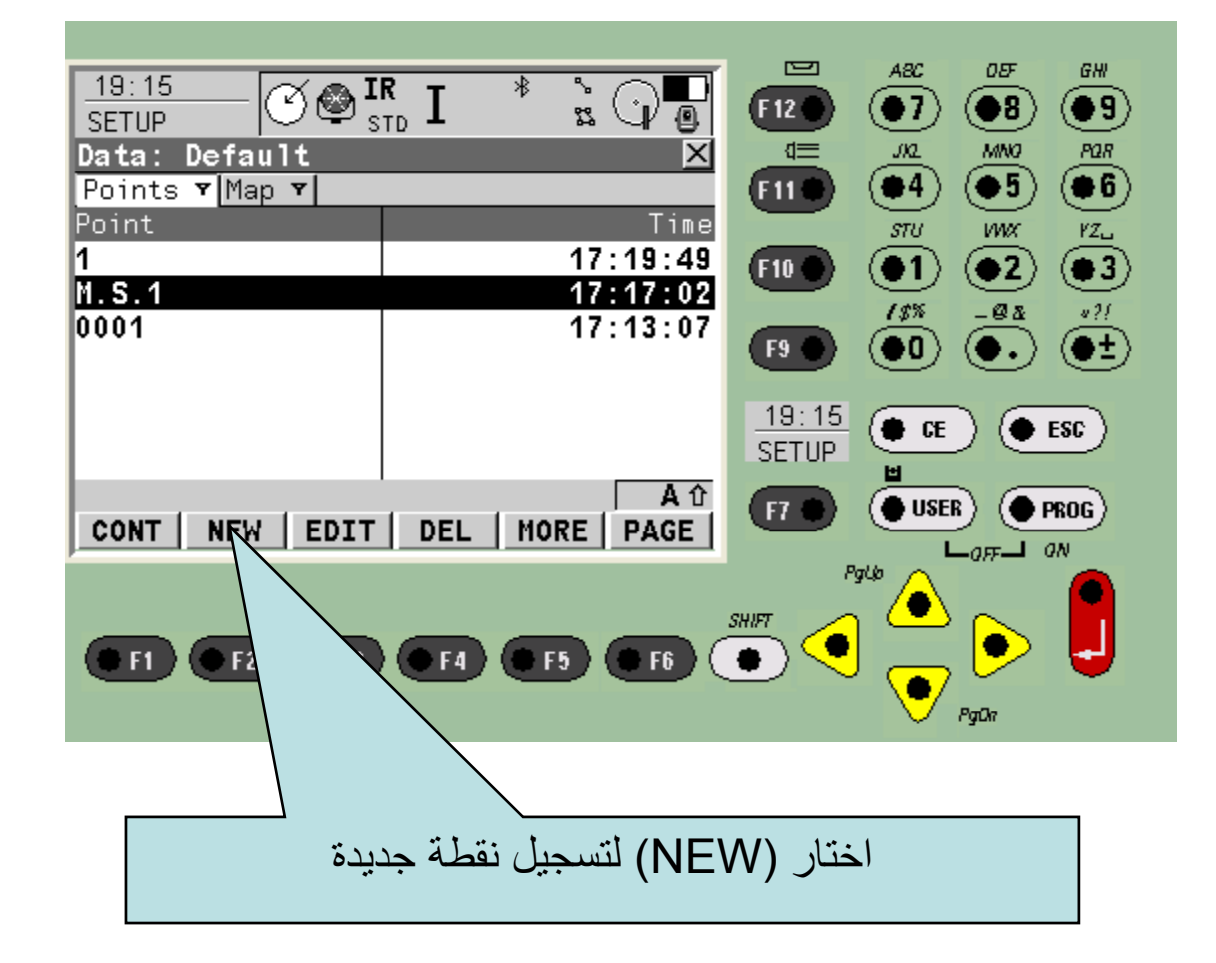

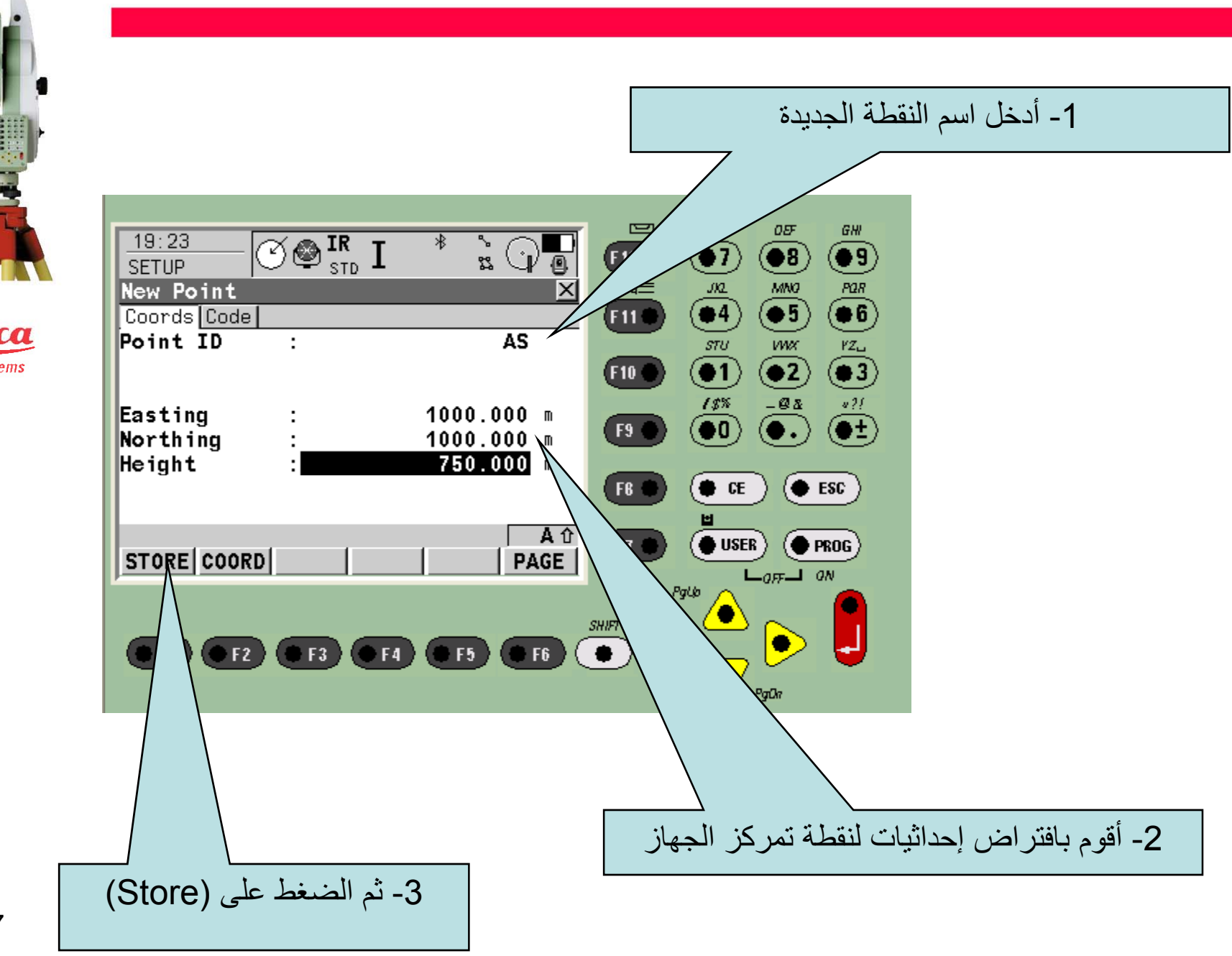

 $\blacktriangleleft$ B

Leica Geosystems

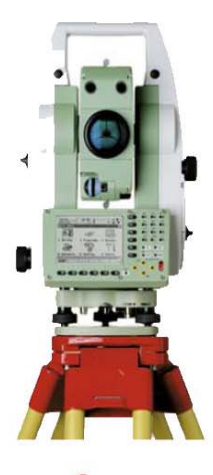

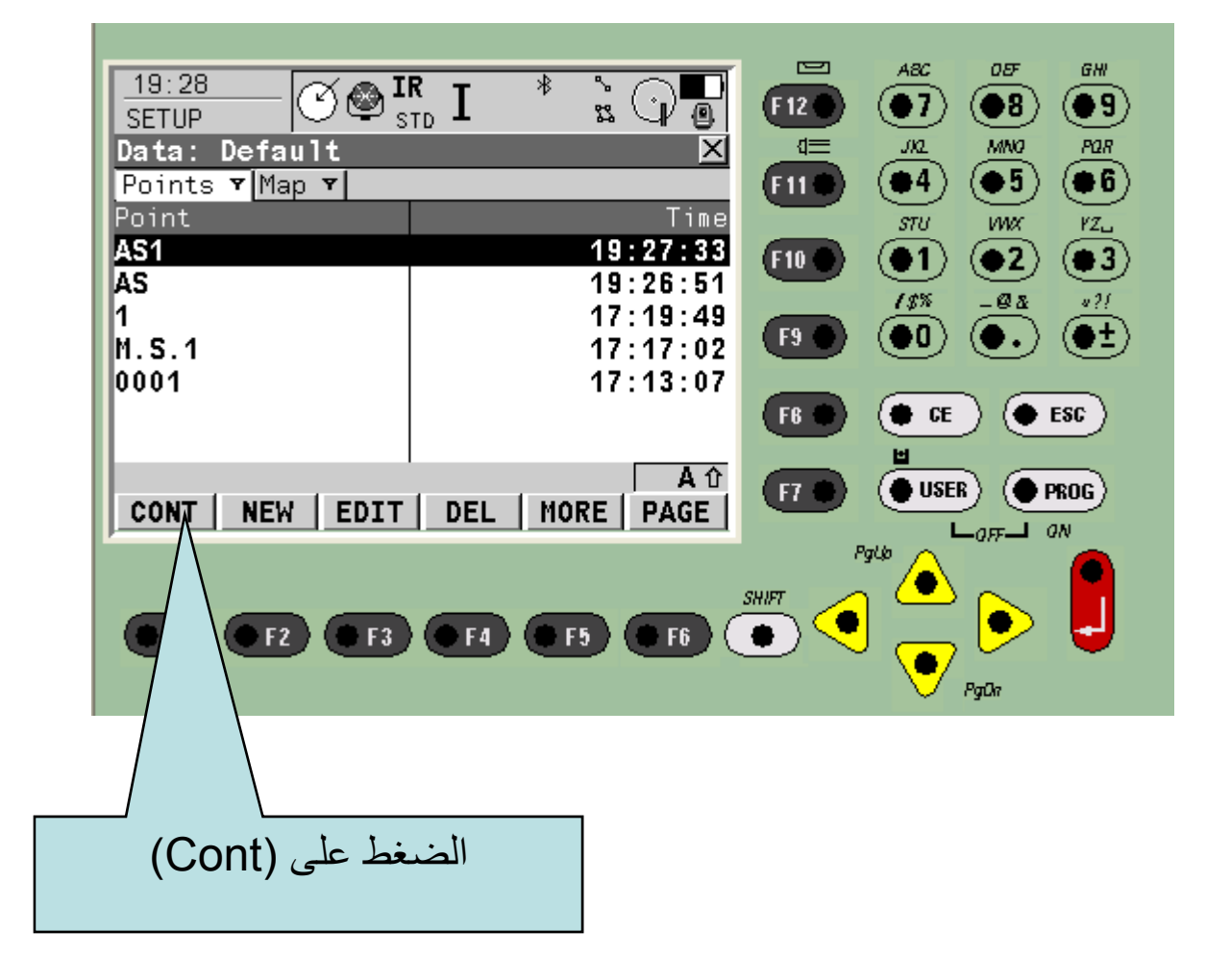

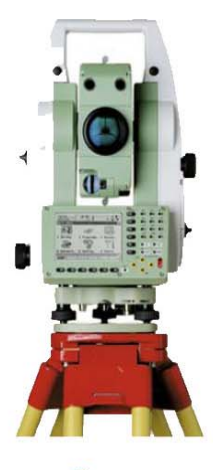

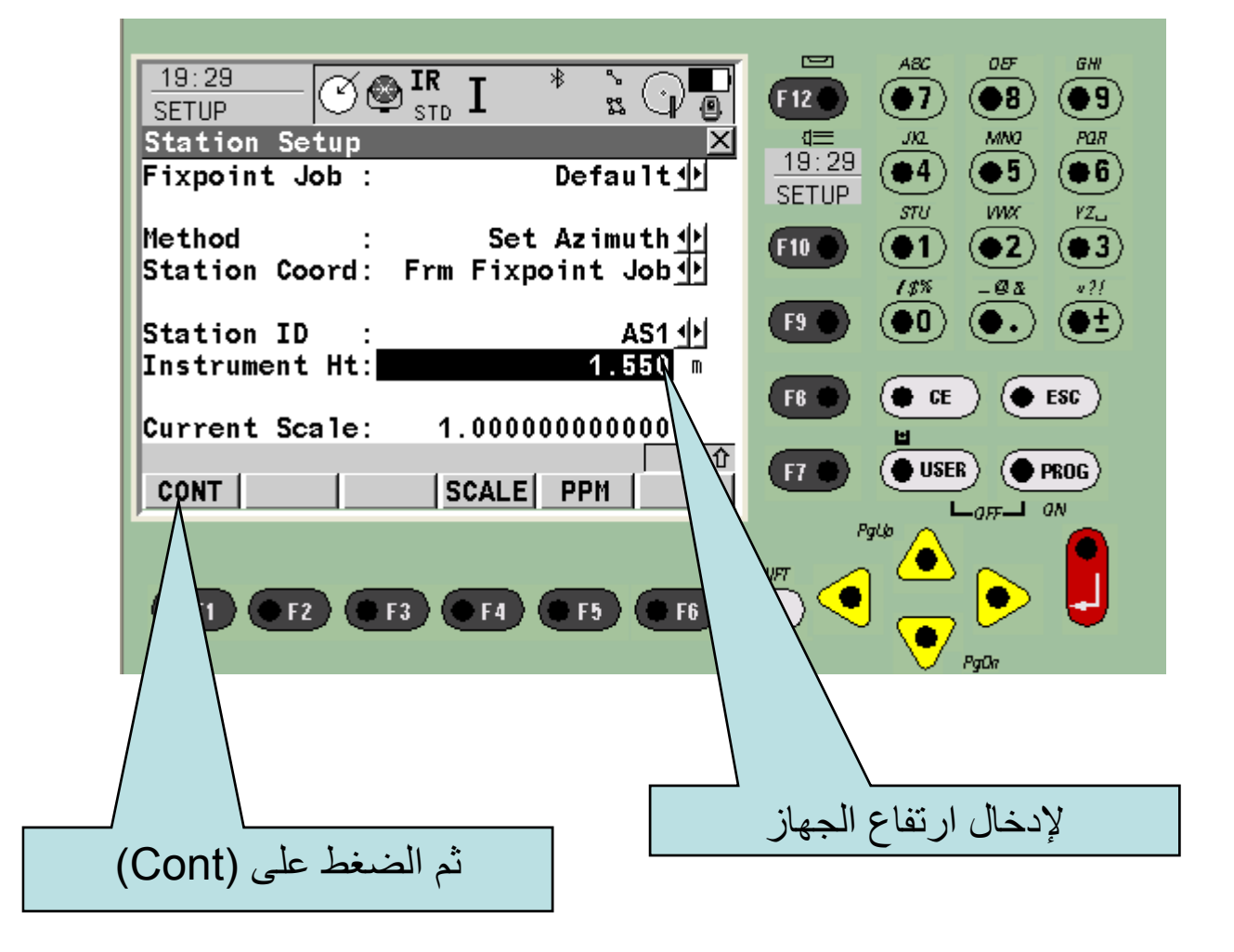

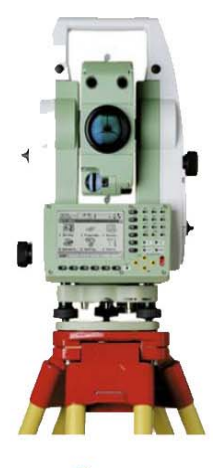

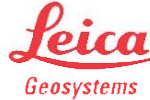

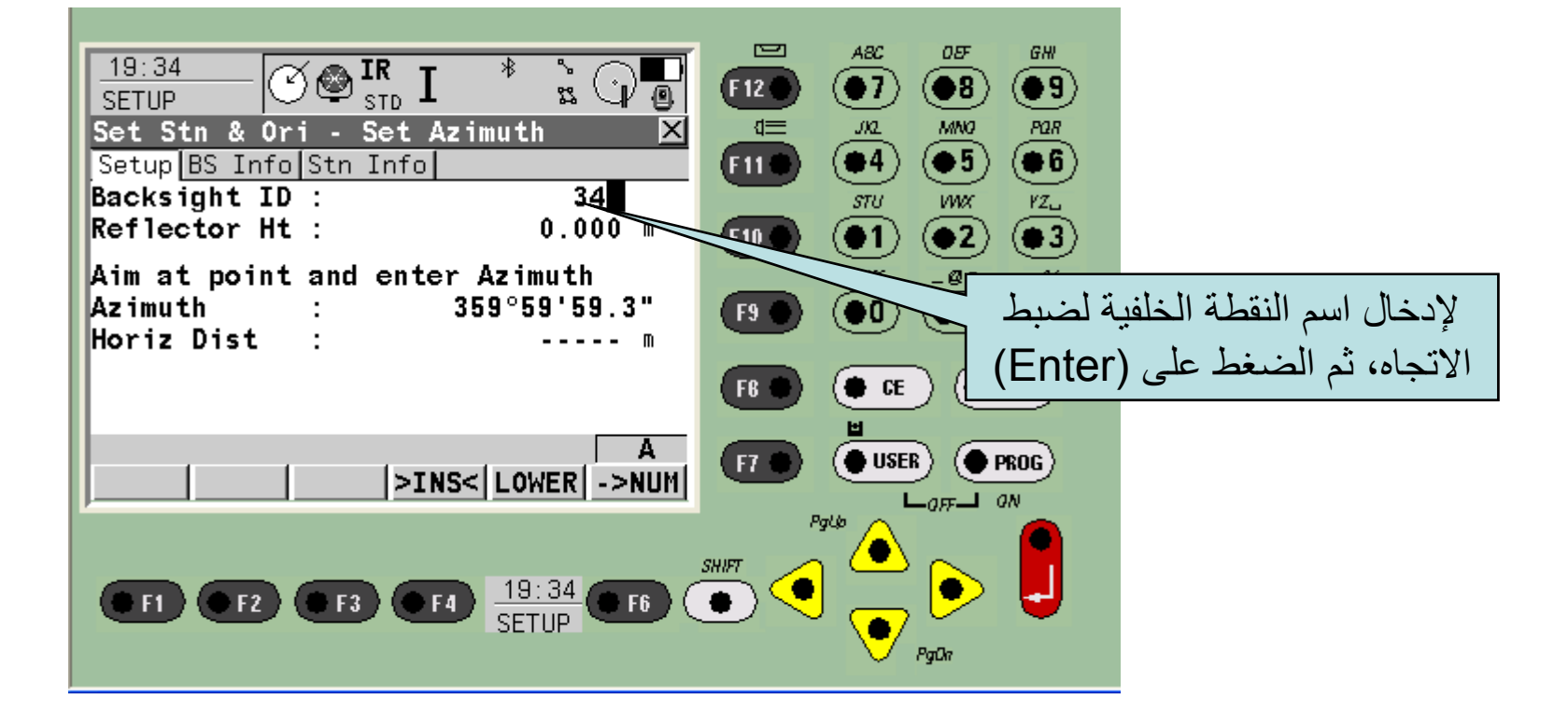

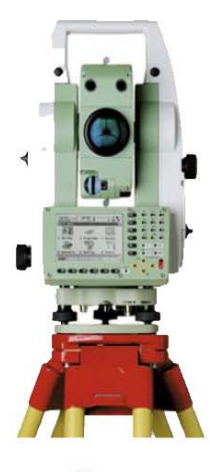

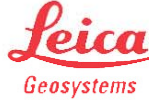

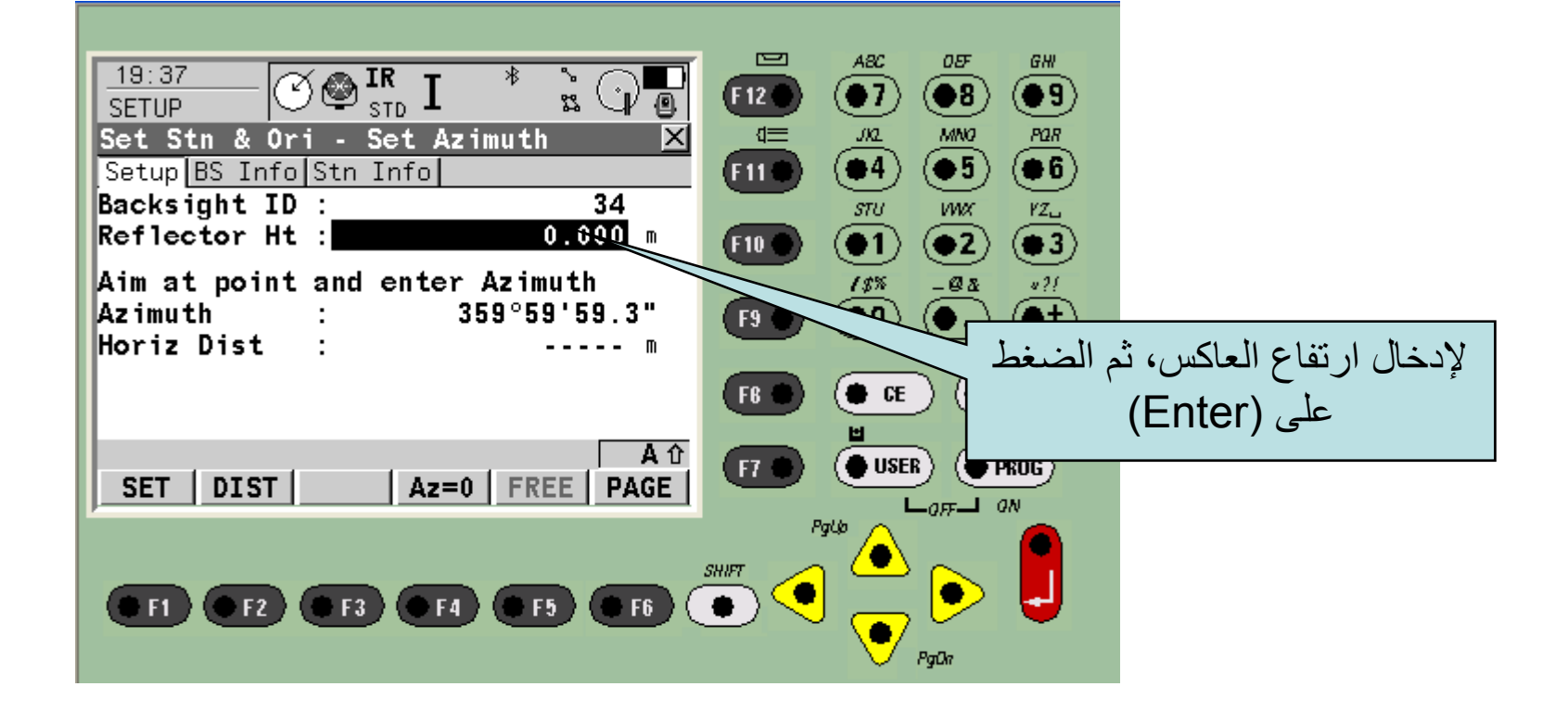

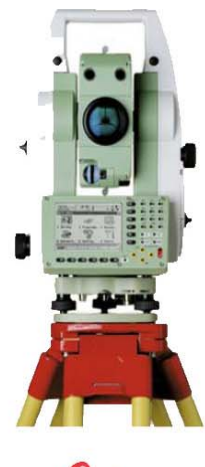

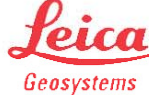

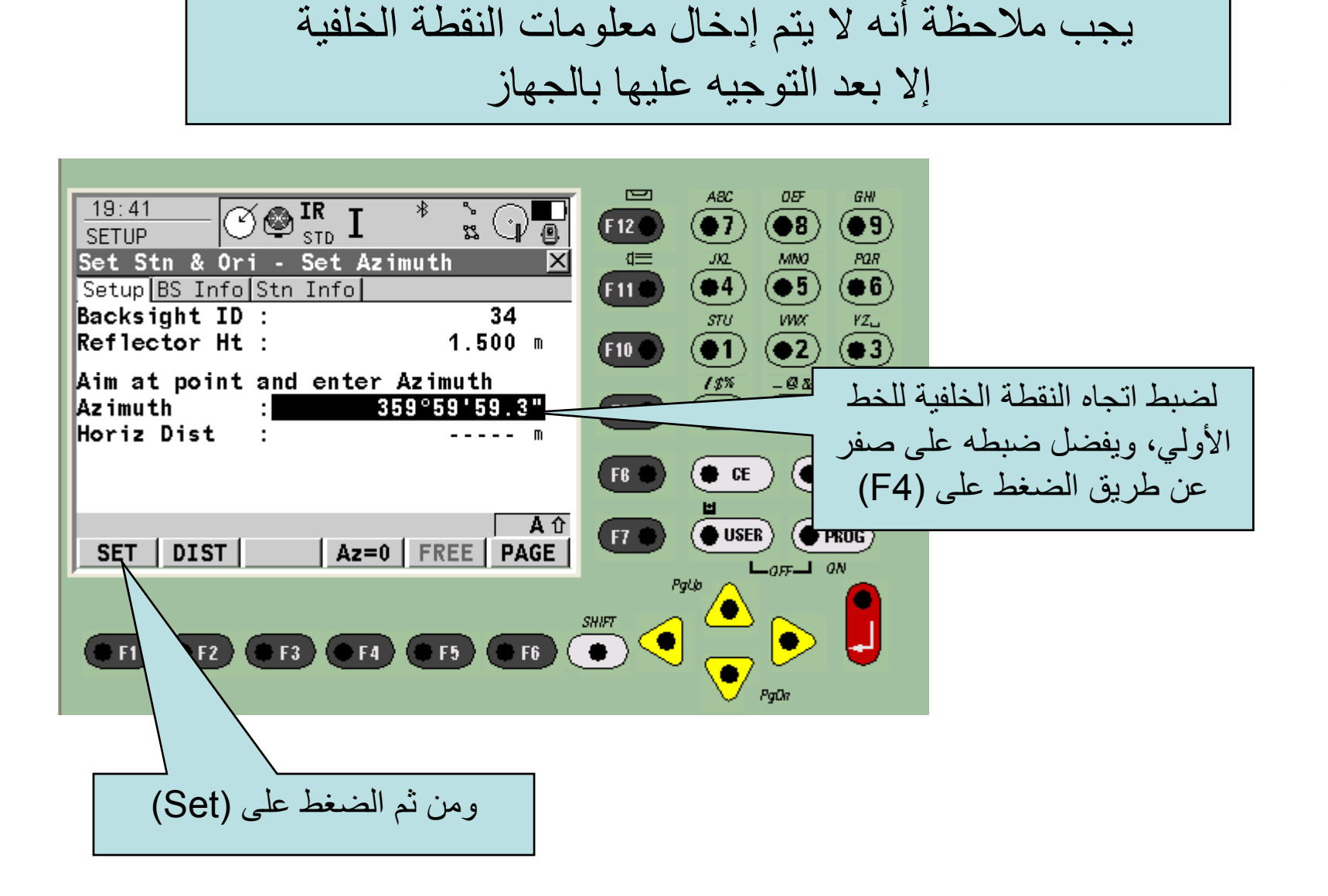

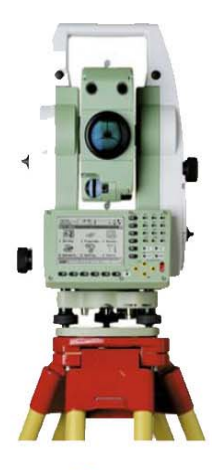

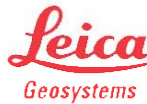

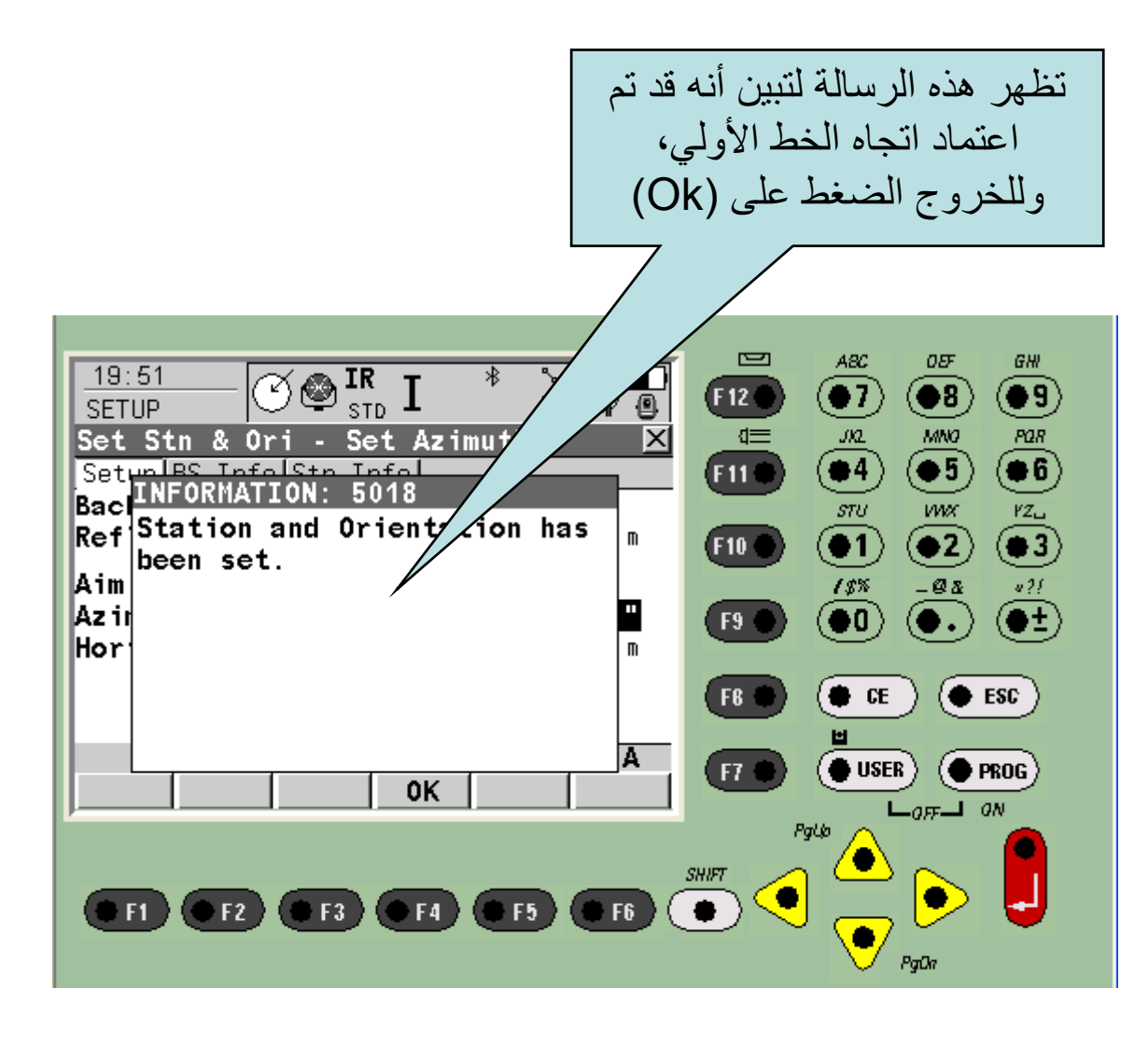

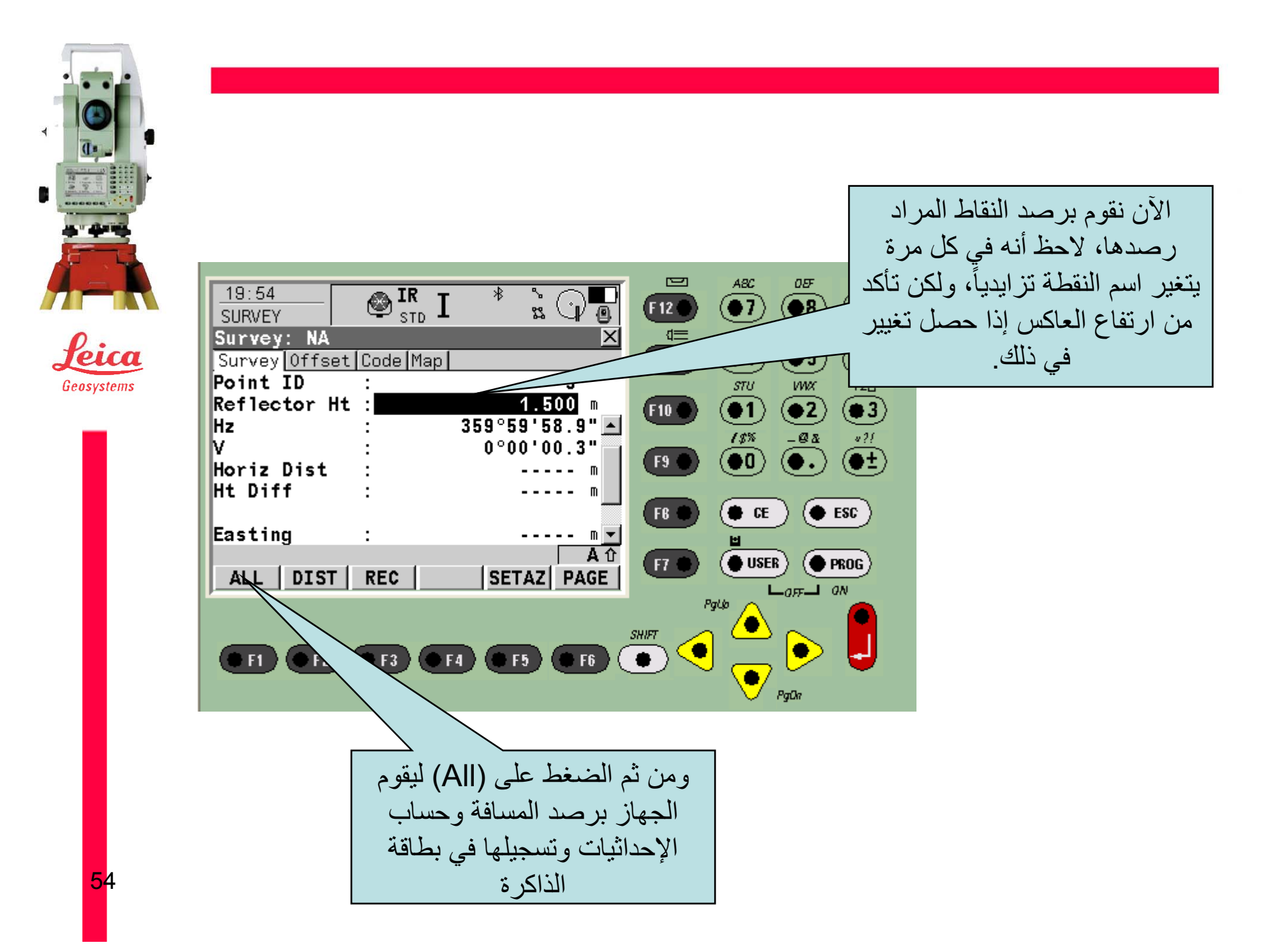